IBM solidDB IBM solidDB Universal Cache Version 6.3

# *Linked Library Access User Guide*

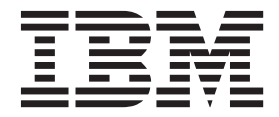

**Note**

Before using this information and the product it supports, read the information in ["Notices" on page 57.](#page-68-0)

#### **First edition, third revision**

This edition applies to version 6, release 3 of IBM solidDB (product number 5724-V17) and IBM solidDB Universal Cache (product number 5724-W91) and to all subsequent releases and modifications until otherwise indicated in new editions.

© Oy International Business Machines Ab 1993, 2011

## **Contents**

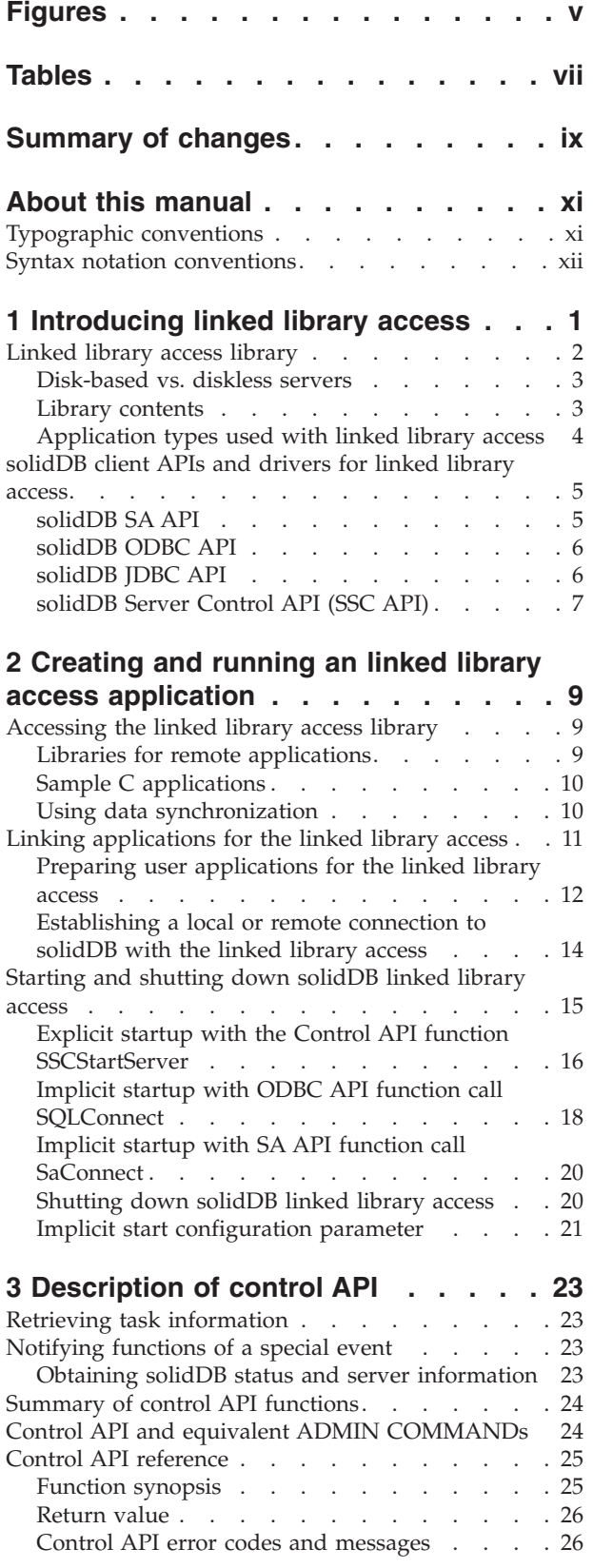

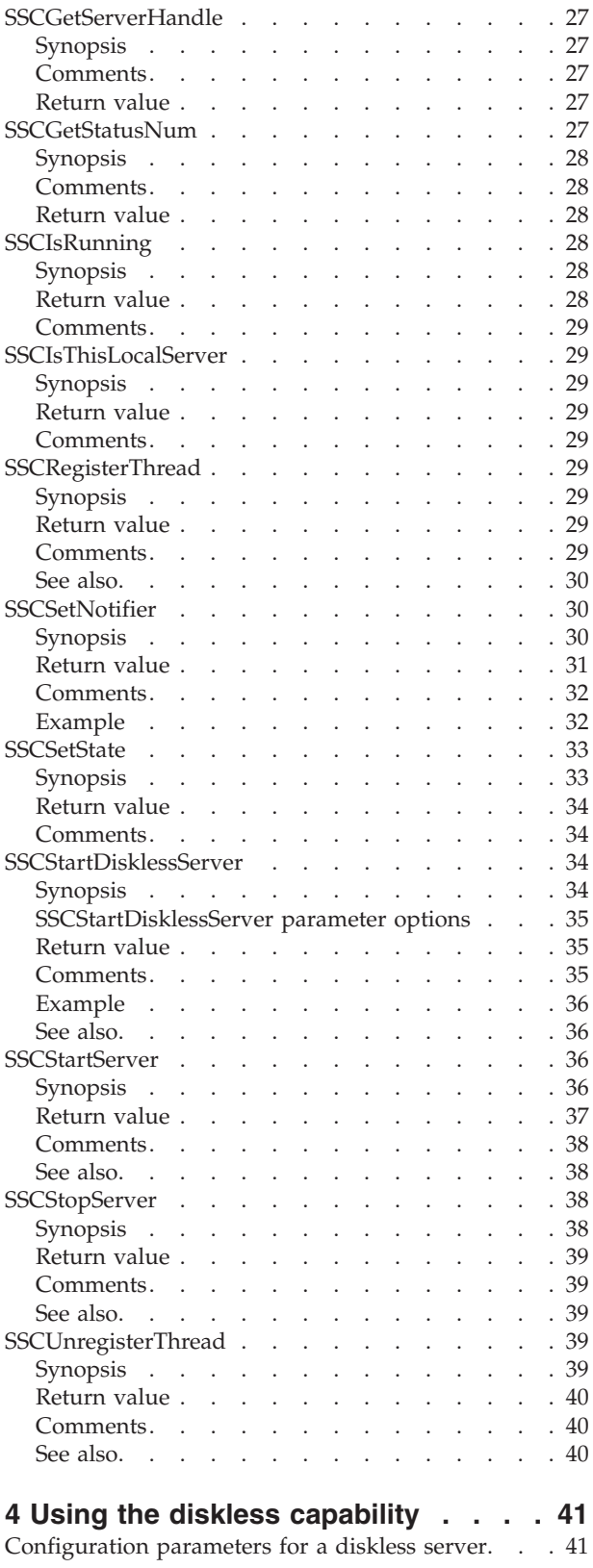

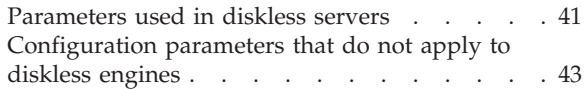

### **[5 Using solidDB linked library access](#page-56-0)**

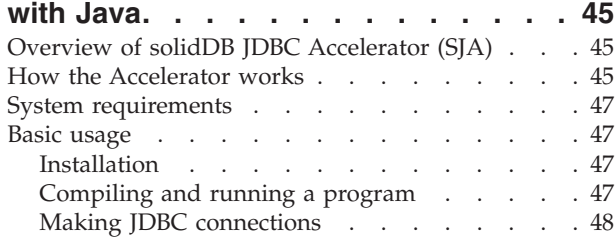

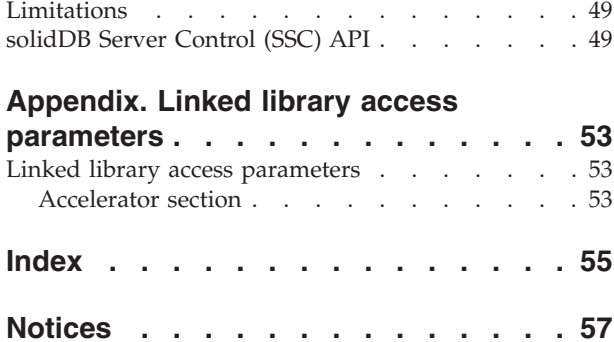

# <span id="page-4-0"></span>**Figures**

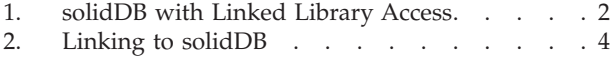

[3. solidDB with Linked Library Access - APIs 7](#page-18-0)

## <span id="page-6-0"></span>**Tables**

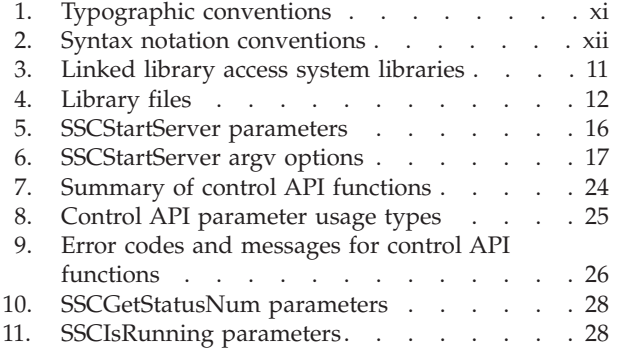

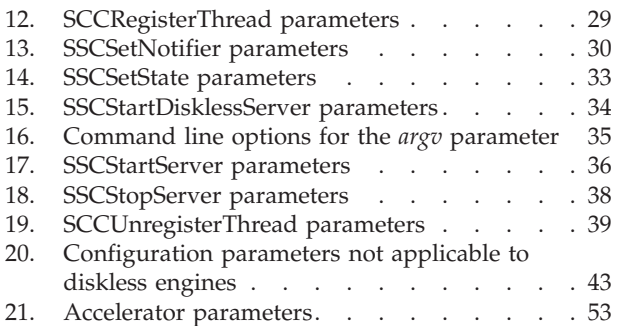

## <span id="page-8-0"></span>**Summary of changes**

#### **Changes for revision 03**

• Editorial corrections.

#### **Changes for revision 02**

• Editorial corrections.

#### **Changes for revision 01**

• Editorial corrections.

### <span id="page-10-0"></span>**About this manual**

The IBM® solidDB® Linked Library Access is a higher performance version of solidDB<sup>®</sup> data management solution. To avoid network delays, the solidDB executable and the user application are linked in the same program space to produce a single executable. By replacing the network connection and Remote Procedure Calls (RPCs) with local function calls, performance is improved significantly.

This guide contains information specific to the linked library access. This guide supplements the information contained in the *IBM solidDB Administrator Guide*, which contains details on administration and maintenance of solidDB.

This guide assumes a working knowledge of the C programming language, general DBMS knowledge, familiarity with SQL, and knowledge of a solidDB data management product, such as solidDB in-memory database, or solidDB disk-based engine. If you are going to work with the solidDB Java<sup> $<sup>m</sup>$ </sup> Accelerator, then this</sup> manual also assumes a working knowledge of Java.

### **Typographic conventions**

solidDB documentation uses the following typographic conventions:

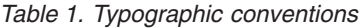

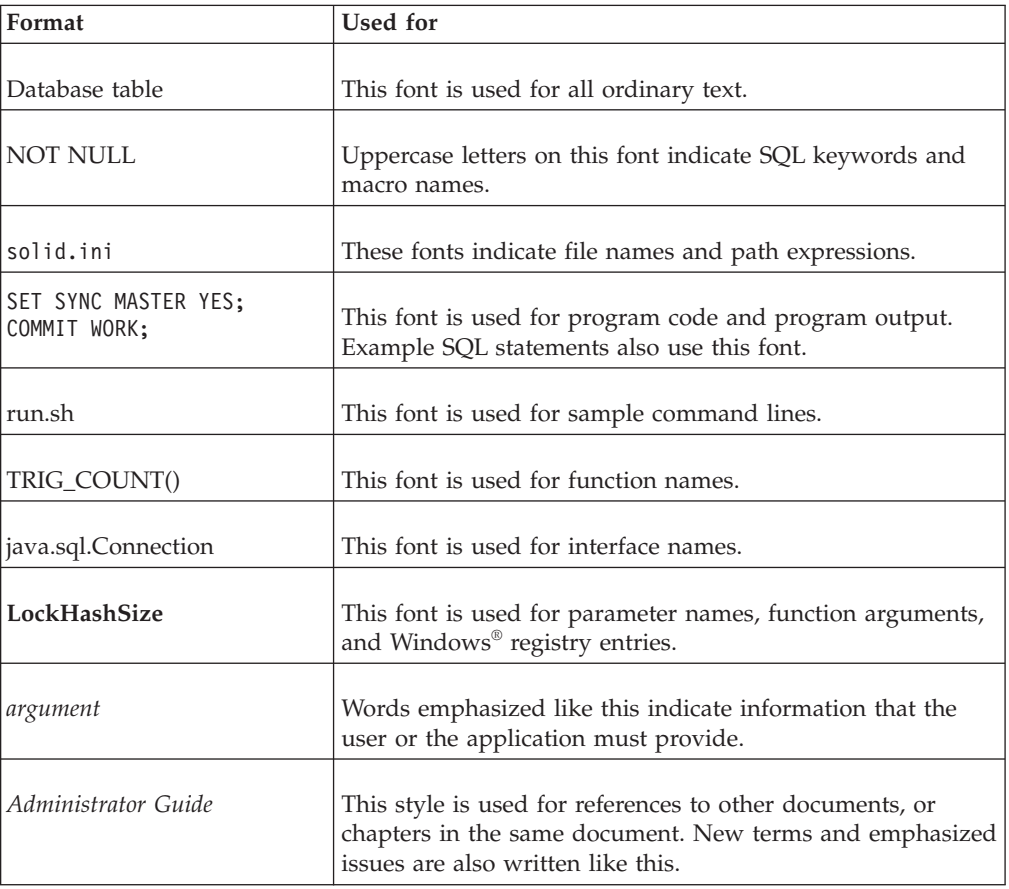

<span id="page-11-0"></span>*Table 1. Typographic conventions (continued)*

| Format                 | Used for                                                                                                    |  |
|------------------------|----------------------------------------------------------------------------------------------------|--|
| File path presentation | Unless otherwise indicated, file paths are presented in the<br>$UNIX^{\circledast}$ format. The slash (/) character represents the<br>installation root directory.                                                                                                    |  |
| Operating systems      | If documentation contains differences between operating<br>systems, the UNIX format is mentioned first. The Microsoft®<br>Windows format is mentioned in parentheses after the<br>UNIX format. Other operating systems are separately<br>mentioned. There may also be different chapters for<br>different operating systems. |  |

## **Syntax notation conventions**

solidDB documentation uses the following syntax notation conventions:

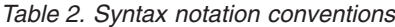

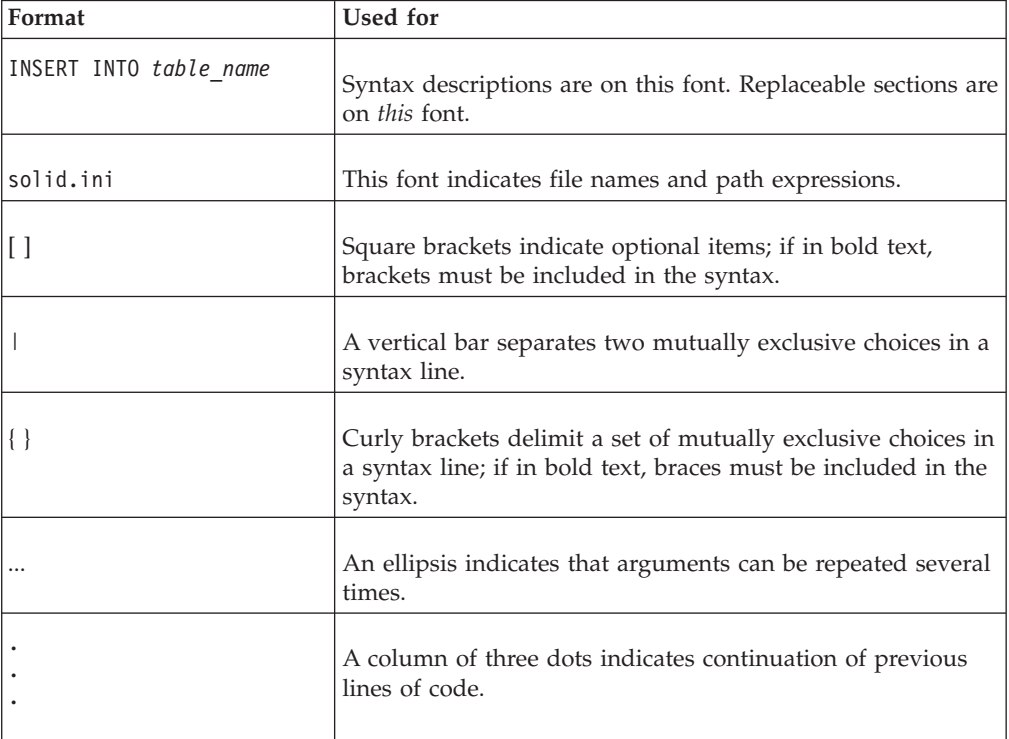

### <span id="page-12-0"></span>**1 Introducing linked library access**

The IBM<sup>®</sup> solidDB Linked Library Access is a function library that provides the same functionality and interfaces available with the solidDB. A user application may be linked to this library. The linked application communicates with the server by using direct function calls, thus skipping the overhead required when the client and server communicate through network protocols such as TCP/IP. Linking the application and server into a single executable provides higher performance.

Your application does not have to be re-written to use the linked library access library. For example, you do not need to call proprietary functions (except a few to start and stop the database server). Instead, your application may continue to use the same ODBC function calls that it has always used. When the linked library access library is linked to your application, these ODBC function calls go directly to the server, bypassing the network.

Your application also has access to some additional linked library access function calls to do things such as scheduling tasks within the server. However, you are not required to use these function calls unless you want to.

The fact that your server is linked to your application does not mean that your linked application is the only client that can use the server. A solidDB server that is executing as an linked library access function library is accessible not only to the "local" client application (the application that is linked directly to the library), but also to "remote" client applications (which connect to the server through communications protocols such as TCP/IP). Your remote clients see the linked library access server as similar to any other solidDB server, while your local client sees a faster, more precisely controllable version of the solidDB server.

**Note:** Although "remote" applications usually run on a different computer from the one that the server is running on, an application is also considered "remote" if it uses a network communication protocol to communicate with the server, even if that client runs on the same computer as the database server runs on.

<span id="page-13-0"></span>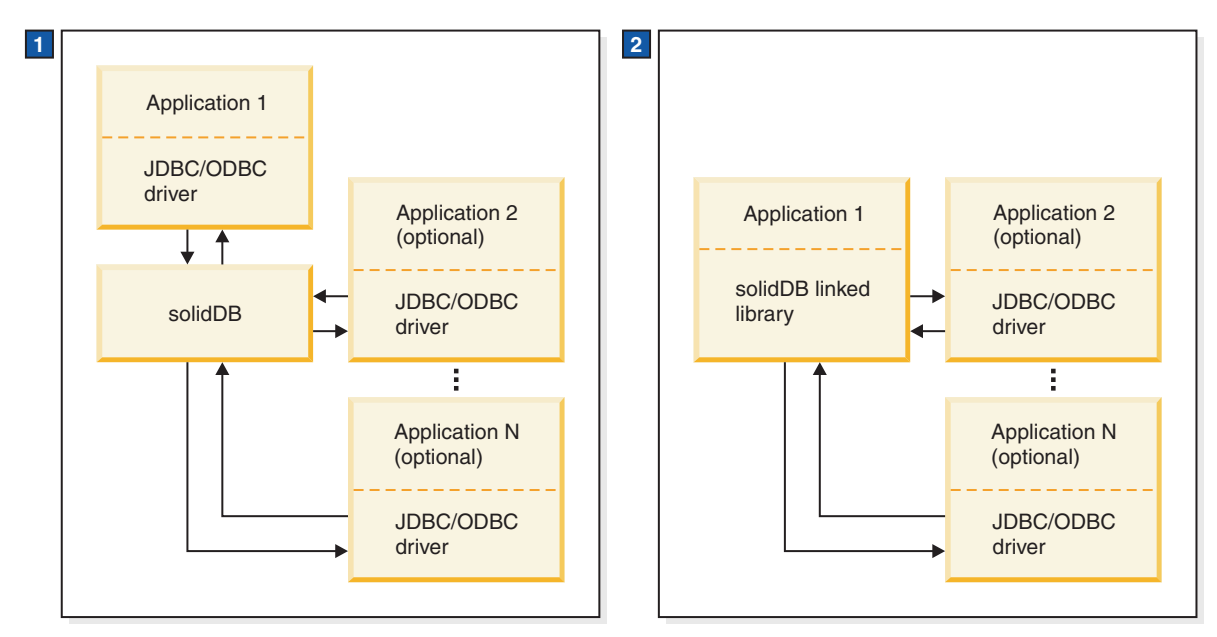

- 1. In a standard solidDB database configuration, the applications and the server are separate programs.
- 2. solidDB linked library is a library of subroutines that are linked into an application. Other applications may also communicate with the server.

*Figure 1. solidDB with Linked Library Access*

The figure above shows a sample solidDB that uses the linked library access library.

#### **Note:**

Local application requests are handled through solidDB SA API or ODBC API direct function calls. For the local application, linked library access also provides a Control API which handles local requests for controlling solidDB background processes and client tasks. You may also use JDBC calls with the linked library access. See [5, "Using solidDB linked library access with Java," on page 45.](#page-56-0)

As you can see in the illustration, remote clients communicate through an ODBC or JDBC driver that is linked to the client application, while the local client application does not need any remote communication driver.

### **Linked library access library**

In a standard (non-linked library access) solidDB configuration, the application (the "client") and the database engine (the 'server") are separate processes that communicate through a network protocol. The client must link to a communications driver (such as an ODBC or JDBC driver) that communicates with the database server through the network.

With the linked library access, an application links to a static library (for example, .lib or .a for UNIX) that contains the full database server functionality. This means solidDB runs in the same executable with the application, eliminating the need to transfer data through the network. The application that links to the linked library access library can also have multiple connections, using both ODBC API and SA API. Both of these APIs are reentrant, allowing simultaneous connections from separate threads.

<span id="page-14-0"></span>A user application that links directly to the linked library access library can also create remote connections to other database servers. The connect string that is passed to the ODBC API or SA API connect function defines whether the connection type is local or remote.

For details on linking an application, read ["Linking applications for the linked](#page-22-0) [library access" on page 11.](#page-22-0)

When you start your application, only the code in your application starts running automatically. The server code is largely independent of your application code, and you must explicitly start the server by calling a function. (In most or all implementations, the server runs on threads that are separate from the thread(s) used by the application. Calling the function to start a server will perform any initialization steps required by the server code, create the appropriate additional threads if necessary, and start the server running on those threads.)

#### **Disk-based vs. diskless servers**

Linked library access library contains two different function calls to start the server. One of the function calls starts a normal (that is, disk-based) server, while the other starts a server that does not use the disk drive. For more information, see [4,](#page-52-0) ["Using the diskless capability," on page 41](#page-52-0) and the descriptions of the SSCStartServer and SSCStartDisklessServer functions.

#### **Library contents**

Linked library access library includes functions for three separate APIs:

- solidDB Control API (SSC API) library that contains functions to control task scheduling.
- solidDB ODBC Driver functions that allows for direct communication with the server library, without going through the network.
- solidDB SA API library which may be required for additional functionality using the linked library access. For example, this library allows you to insert, delete, and select records from a table.

Because your application gets linked to a library with all three of these APIs (SSC, SA, and ODBC), your application program may call functions from any combination of these APIs. For details on each of these APIs, read ["solidDB client](#page-16-0) [APIs and drivers for linked library access" on page 5.](#page-16-0)

**Note:** Remote applications have access to the same three APIs (SSC, SA, and ODBC). However, the functions for these three APIs are not all in the same file for remote applications. For details on remote and dual role applications, read ["Application types used with linked library access" on page 4.](#page-15-0) For information on API files for remote applications, read ["solidDB client APIs and drivers for linked](#page-16-0) [library access" on page 5.](#page-16-0)

<span id="page-15-0"></span>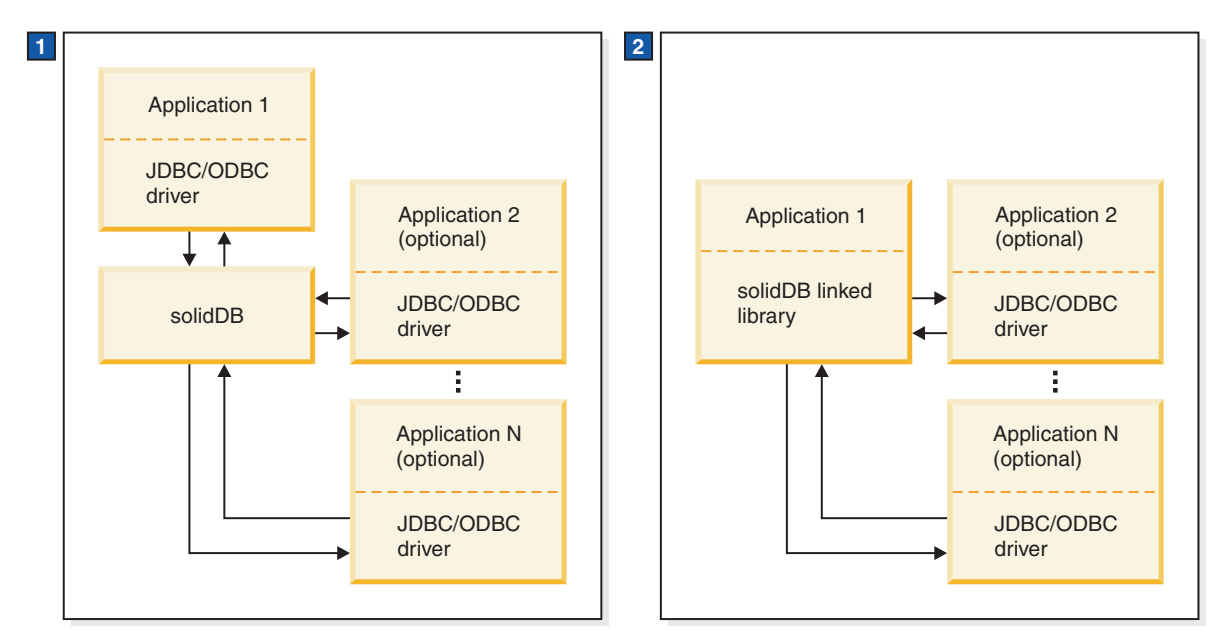

- 1. In a standard solidDB database configuration, the applications and the server are separate programs.
- 2. solidDB linked library is a library of subroutines that are linked into an application. Other applications may also communicate with the server.

*Figure 2. Linking to solidDB*

### **Application types used with linked library access**

The linked library access application is "local" to the server; the server and the application are combined into a single program. Calls to ODBC functions actually go directly to the server, rather than going through an ODBC driver and the communications protocol (such as TCP/IP).

In addition to handling requests from the local application that is linked to the linked library access library, the server also handles requests from remote applications.

A remote application is not linked to the linked library access library. It is a separate executable that must communicate with the server using a network connection (such as TCP/IP) or other connection (for example shared memory). Remote applications are usually, but not always, run on a different computer from the one that is running the server. However, a single computer can run an linked library access local application, while running one or more remote applications as separate processes.

Most applications are either local (that is linked to the linked library access library in a single executable) or remote (never linked to the linked library access library). However, it is also possible to write an application that can be either local and remote; it switches modes, depending upon how it is compiled and linked. Such a *dual mode application* uses, for example, the same C-language application code in either local or remote mode; but it is linked to a different library when in local mode than when in remote mode.

#### <span id="page-16-0"></span>**Using dual-mode applications with linked library access**

In the case of linked library access, for example, a dual-mode application must be linked to the local linked library access library when it is run locally. However, when it is run remotely, the dual-mode application must be linked to the linked library access control API stub library (for example, solidctrlstub.lib in Windows), so that it can be compiled, linked, and executed without link-time errors.

The "Control API stub library" is required for remote applications because the linked library access's own Control API (which is provided in the local linked library access library) cannot be used with remote applications. For example, assume you have a local application (containing Control API functions) that links to a standard ODBC library. You want to run the same application remotely. By linking to the Control API stub library, you avoid having to remove the Control API function calls from your code. In this way, you can easily turn your linked library access local application into a normal remote client application.

**Note:** The Control API stub library contains "do-nothing" functions; if you call them in a remote application, they have no effect on the server.

A dual-mode application is useful for other reasons as well:

- You may want to test your local application first before linking it with the linked library access library.
- You may want all users/processes to have the same application logic whether they are local or remote.

#### **Dual-mode application**

Assume there are two users who are running the same application. User1 runs the application locally (benefiting from higher performance). User2 runs the same application remotely.

User1 (local user) compiles and links with the server library (solidac.a, for example) and is responsible for starting and stopping the server and performing other scheduling tasks using the linked library access's Control API. User2 (remote user) runs the same application, but is not able to connect to the server until User1 has started the server. Thus, only User1 is able to control the tasking system.

### **solidDB client APIs and drivers for linked library access**

Below is a brief description of the APIs available for use with the linked library access.

#### **Note:**

These descriptions use the term "local" and "remote" applications as defined in ["Application types used with linked library access" on page 4.](#page-15-0)

### **solidDB SA API**

solidDB SA defined SA API is a low-level proprietary C-language API to solidDB data management services. It is included in the linked library access library (for example, ssolidacxx.dll for Windows or solidac.a for UNIX). The linked library access library includes the SA-API library that provides support for local applications using SA API function calls.

<span id="page-17-0"></span>The SA API library is used internally in solidDB products and provides access to data in solidDB database tables. The library contains 90 functions providing low-level mechanisms for connecting the database and running cursor-based operations. solidDB SA API can enhance performance significantly. You can use SA API to optimize the performance of batch insert operations, for example.

For remote applications, the linked library access library also provides support for the SA API function calls. However, you must link to a separate SA API library file (for example, solidimpsa.lib for Windows).

For details on the solidDB SA API, see *solidDB Programmer Guide*.

### **solidDB ODBC API**

solidDB ODBC API provides a standards-compliant way to access data of a local or remote solidDB database through SQL. It provides functions for controlling database connections, executing SQL statements, retrieving result sets, committing transactions, and other data management functionality.

ODBC API, a Call Level Interface (CLI) for solidDB databases, is compliant with ANSI X3H2 SQL CLI, and is included in the linked library access library (for example, ssolidacxx.dll for Windows or solidac.a for UNIX).

Linked library access supports the ODBC 3.51 standard. The linked library access library includes solidDB ODBC 3.x, which provides support for local applications that require direct function calls to the server.

For local applications, the linked library access library provides support for ODBC function calls. For remote applications (or for a dual-mode application that is to be run remotely), you must link the ODBC Driver to get the same functionality.

If your application is a dual mode application (i.e. can be run either locally or remotely), and if it uses linked library access's Control API and ODBC, then you will need two different executables, one to be run locally and one to be run remotely. When you link your application to run it locally, you will link it to the linked library access library, which provides support for both the ODBC functions and the Control API library. When you link your application to run it remotely, you must link it to both the ODBC driver and to the Control API stub library (for example, solidctrlstub.lib for Windows). This stub library does not actually give your remote application any control over the server; it simply allows you to compile and link your program without getting errors about "unresolved symbols".

#### **Note:**

When ODBC functions (in a dual mode application) are called remotely, then the calls go through the network from the client to the server. When ODBC functions are called locally (in accelerated applications), then the ODBC subroutine library bypasses the network and directly connects the local application to the server.

Read *IBM solidDB Programmer Guide* for more details on ODBC API.

### **solidDB JDBC API**

JDBC API is used by remote applications only. As the core API for JDK 1.2, it defines Java classes to represent database connections, SQL statements, result sets, database metadata, etc. It allows you to issue SQL statements and process the

results. JDBC is the primary API for database access in Java. Linked Library Access supports both JDBC 1.x and 2.x. Read *IBM solidDB Programmer Guide* for more details.

### <span id="page-18-0"></span>**solidDB Server Control API (SSC API)**

solidDB Server Control API (SSC API) is a C-language, thread-safe interface to control the server behavior in solidDB database products.

The Control API is included in the linked library access library (for example, ssolidacxx.dll for Windows or solidac.a for UNIX). The linked library access library provides support for local applications using Control API function calls and a separate library is available for remote-only applications.

If your application will run remotely and contains Control API function calls, then you must link the Control API Stub library (for example, solidctrlstub.lib for Windows). This library does not actually give your remote application control of the server; it merely allows you to compile and link your application as a remote application without getting link-time errors from solidDB with linked library access.

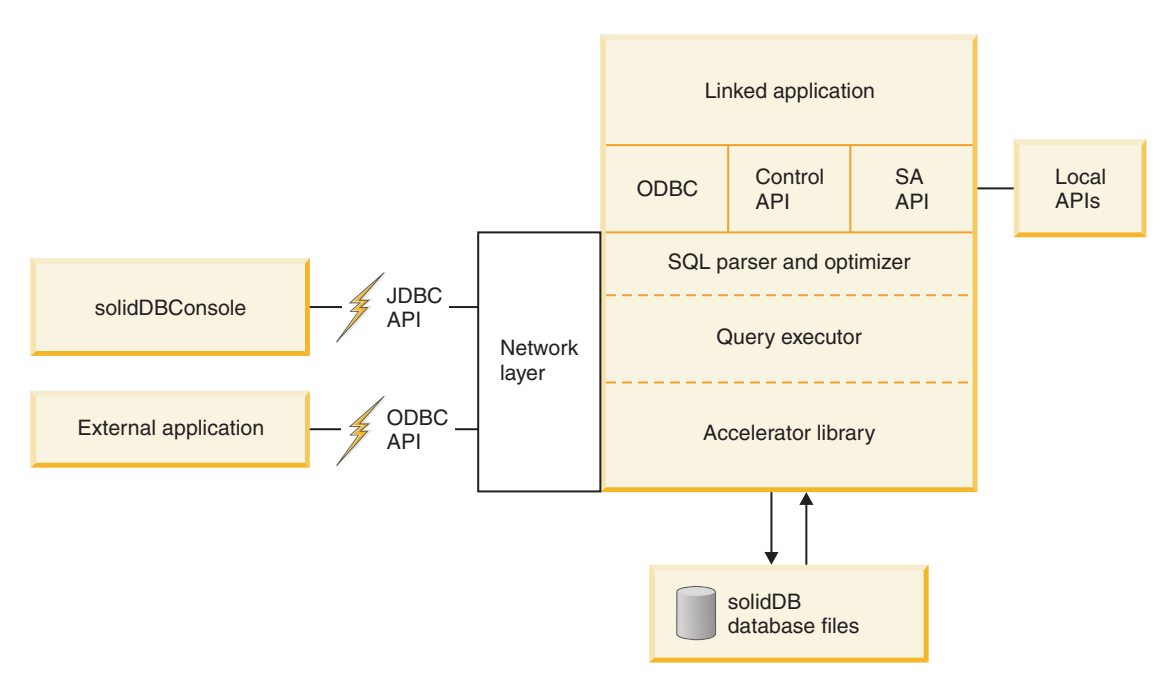

*Figure 3. solidDB with Linked Library Access - APIs*

### <span id="page-20-0"></span>**2 Creating and running an linked library access application**

This chapter describes how to create and run the linked library access application. It includes the following topics:

- Accessing the linked library access library
- Linking Applications to the linked library access library
- Creating or using an existing database
- Starting and stopping solidDB with the linked library access

**Note:** This chapter provides linked library access-specific additions, supplements, and linked library access usage differences from solidDB without the linked library access. For information on solidDB SQL, solidDB data management tools, general solidDB administration and maintenance, and database error codes, refer to the *IBM solidDB Administrator Guide*. Read [3, "Description of control API," on page 23](#page-34-0) and *IBM solidDB Programmer Guide* for details on developing applications with an linked library access supported API.

### **Accessing the linked library access library**

The solidDB with linked library access is a library file that is included in the solidDB Development Kit.

For example, if you are using solidDB with HP-UX, the linked library access library file is solidac.a. Refer to ["Linking applications for the linked library](#page-22-0) [access" on page 11](#page-22-0) for a list of platform-specific libraries.

The linked library access library for all platforms contains the following:

- solidDB data management functionality
- SA API header (sa.h) for local user applications
- solidDB Control API interface header (sscapi.h) for local user applications

For details on linking a user application to the linked library access library, read ["Linking applications for the linked library access" on page 11.](#page-22-0)

#### **Libraries for remote applications**

For the purposes of this linked library access guide, a "remote" application is any application that is not linked to the server - that is, any application that is not using the linked library access library. Thus an application that is running on the same node as the database server, but that is not linked to it, is considered to be a "remote" application. A remote application communicates with the server through a network communications protocol such as TCP/IP. A "local" application, on the other hand, is linked to the linked library access library, and can call functions in that library directly, without going through a network protocol.

Because a remote application goes through the network communications protocol, the linked library access does not improve performance for remote applications. Only the local application (the one that is directly linked to the accelerator library) has higher performance.

<span id="page-21-0"></span>In some cases, however, remote applications can benefit from improved performance by using the SA API, which allows low-level operations to read from and write to the database.

If you are using a remote application, you may need to link to the following libraries in the solidDB SDK into your application.

• Link to the solidDB Control API stub library (solidctrlstub.lib for Windows platforms), when you have Control API function calls in your application and you want to run your application remotely. (Note that if your application is a local rather than remote application —i.e. if it is directly linked to the linked library access library - then you do not need solidctrlstub.lib.)

For more details on the Control API Stub library ( solidctrlstub.lib), read ["Using](#page-16-0) [dual-mode applications with linked library access" on page 5.](#page-16-0)

• Link to solidDB SA API (solidimpsa.lib for Windows platforms) if you are running a remote solidDB SA API application (without linked library access).

If you are using ODBC, SA API, or JDBC as remote applications only (that do not use Control API function calls), then you do not need to link to solidctrlstub.lib.

#### **Sample C applications**

For Accelerator Control API usage samples (available in C programming language), refer to samples/aclib, samples/aclib\_replication and samples/ aclib control api under the installation directory. These C samples reflect linked applications that use ODBC API functions to connect to solidDB servers.

#### **Using data synchronization**

If you are new to solidDB data synchronization, *IBM solidDB Advanced Replication User Guide* contains introductions on how to use the sample scripts provided with solidDB.

Before you run the sample C application acsnet.c (under directory samples/aclib\_replication), it is recommended that you become familiar with solidDB functionality by doing at least one of the following:

- v Using solidDB (without the linked library access) to run the SQL scripts contained in *IBM solidDB Advanced Replication User Guide*. These scripts are found in samples/replication.
- v Running the SQL scripts locally, using the solidDB linked library access. As a prerequisite, you are required to set up an application to start the server according to the instructions in this chapter. For details, read ["Linking](#page-22-0) [applications for the linked library access" on page 11](#page-22-0) and ["Starting and shutting](#page-26-0) [down solidDB linked library access" on page 15.](#page-26-0)

**Note:** You cannot use the SA API to run synchronization commands.

Running the implementation sample file aclibstandalone.c, which with the linked library access library, emulates a normal server. The sample file is located in directory samples/aclib.

After using any of these methods, it is possible to run all the steps in *IBM solidDB Advanced Replication User Guide*'s chapter titled *Getting Started with Data Synchronization* using solidDB SQL Editor (solsql).

#### <span id="page-22-0"></span>**Setting up your ODBC application with the advanced replication scripts**

You can build an ODBC application, similar to the sample  $C$  application acsNet.c, to execute all statements required to set up, configure, and run a synchronizing environment. You can find acsNet.c under directory samples/aclib\_replication.

To set up sample databases for use with an ODBC client application, you can execute sample scripts replica3.sql, replica4.sql, replica5.sql, and replica6.sql, all of which you can find in the samples/replication/eval\_setup directory. These sample scripts contain SQL statements that write new data to replica(s) and control the execution of synchronization messages. These scripts may be run independently through the solidDB SQL Editor (solsql).

Alternatively, you can embed the SQL statements into a C/ODBC application, compile, and link it directly to the linked library access library. When linked with the linked library access, the sample scripts allow you to get the performance benefit inherent in linked library access's architecture.

The sample program embed.c in the samples/odbc directory illustrates how to set up databases with an ODBC client application using linked library access. You can insert the SQL commands from the sample scripts, such as replica3.sql, etc., into the embed.c application.

### **Linking applications for the linked library access**

The solidDB linked library access is a library that must be linked to a user application. As long as the application is running, local and remote application requests for solidDB data management services are available through the library.

**Note:** If you are writing remote user applications that use solidDB Control API, you will need to link your remote application to the solidDB Control API stub library (for example, solidctrlstub.lib for Windows). If you are using solidDB SA API remotely (without linked library access) then you need to link to a separate solidDB API library (solidimpsa.lib for Windows). If you are only using ODBC, SA API, or JDBC remotely, without Control API, then there is no need to link to the solidDB Control API stub library.

You link only one application directly to the linked library access library at one time. However, once the linked application is up and running, and the server started, any network client can connect to the server using any of the protocols supported by the server, which depends on the operating system. These are for example, TCP/IP, shared memory and named pipes. Remote clients cannot use direct function calls.

When linking an application to solidDB with the linked library access, use one of the following libraries required for your operating system. Refer to your operating system documentation.

| <b>Platforms</b> | solid DB with linked library access library                                                                                 |  |  |
|------------------|----------------------------------------------------------------------------------------------------|--|--|
| Windows          | solidimpac. lib (this is an import library file that gives you access to<br>the real library file, which is ssolidacxx.dll) |  |  |
| Solaris          | solidac.a                                                                                                    |  |  |

*Table 3. Linked library access system libraries*

<span id="page-23-0"></span>*Table 3. Linked library access system libraries (continued)*

| Platforms      | solidDB with linked library access library |  |  |
|----------------|--------------------------------------------|--|--|
| $HP-UX$        | solidac.a                                  |  |  |
| Linux®         | solidac.a                                  |  |  |
| <b>VxWorks</b> | solidac.a                                  |  |  |

### **Preparing user applications for the linked library access**

To allow your application to use the solidDB with linked library access, be sure to:

- v Link to the linked library access library instead of to the driver libraries.
	- If you are using remote applications, you may need to link to other libraries. For details, read ["Libraries for remote applications" on page 9.](#page-20-0)
- v Change the connect string to the local or remote server name. For details, read ["Establishing a local or remote connection to solidDB with the linked library](#page-25-0) [access" on page 14.](#page-25-0)
- v If needed, add calls to SSCStartServer and SSCStopServer or other Control API calls. For details, read ["Control API reference" on page 25.](#page-36-0)

#### **Signal handlers**

Signal handlers are used to report the occurrence of an exceptional event to the application, for example division by zero. You must not set signal handlers in user applications because they would override the signal handlers that are set by the linked library access. For example, if the user application sets a signal handler for floating point exceptions, that setting overrides the handler set by the linked library access. Thus the server is unable to catch, for example, division by zero.

#### **Dynamic link library**

solidDB provides both a "static" and a "dynamic" version of the linked library access library. The names of the dynamic link library files are shown below for some major platforms. (For the names of the static libraries, see ["Linking](#page-22-0) [applications for the linked library access" on page 11.](#page-22-0)

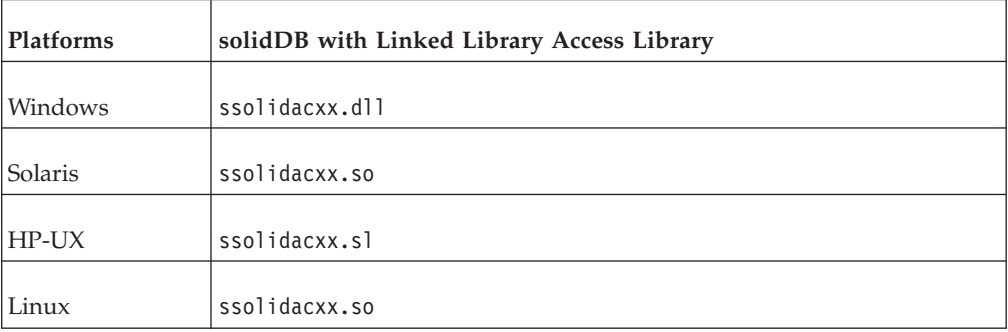

*Table 4. Library files*

Both the static and dynamic library files contain a complete copy of the solidDB server, in library format. When you use a static library file (e.g. lib/solidac.a), you link your program directly to it, and both your code and the library code are written to the resulting executable file. If you link to a dynamic library file, the

code from the library is not included in the output file that contains your executable program. Instead, the code is loaded from the dynamic link library separately when your program runs.

Other than changing the size of your executable, there is very little difference between linking to the static library file vs. the dynamic library file. The total amount of code in memory at any one time is similar (assuming that you are executing a single client and a single server on your computer). Performance is also similar, although there is a slight amount of extra overhead if you use the dynamic library.

The main advantage of using the dynamic link library file is that you can save memory IF you execute more than one copy of the server in the same computer. For example, if you are doing development work on a single computer and you want to have both a advanced replication Master and advanced replication Replica on the computer at the same time, or you'd like to have a HotStandby Primary and a HotStandby Secondary at the same time, then you may prefer to use the dynamic library so that you don't have multiple copies of the linked library access library in memory at the same time.

On Microsoft Windows, the solidDB linked library access includes the additional file lib/solidimpac.lib. On Microsoft Windows, if you want to use a dynamic link library, you do not link directly to the ssolidacxx.dll dynamic link library itself; instead you link to solidimpac.lib, which is an import library. This links only a small amount of code to your client executable. At the time that your client program actually executes, the ssolidacxx.dll file will automatically be loaded by the Microsoft Windows operating system, and your client will be able to call the usual linked library access functions in that .dll file. The .dll file must be in your load path when you run the program that references that .dll.

**Note:** Using the dynamic link library file does not mean that you can have multiple "local" clients linked to the solidDB server. Even with the dynamic library approach, you are still limited to a single local client; all other clients must be remote clients, which means that they will communicate with the solidDB server by using TCP or some other network protocol, rather than the direct function calls available to the local client.

#### **Makefile examples**

Following are examples for providing the library name in Windows and Vxworks.

#### **Microsoft Windows MakeFile example**

For the Microsoft Windows makefile example below, the solidDB library name for the linked library access is used, solidimpac.lib.

```
# compiler
CC = c1# compiler flags
CFLAGS = -I. -DSS_WINDOWS -DSS_WINNT
# linker flags and directives
SYSLIBS = libcmt.lib kernel32.lib advapi32.lib netapi32.lib wsock32.lib
user32.lib oldnames.lib gdi32.lib
LFLAGS = ..\solidimpac.lib
OUTFILE = -Fe# MyApp building
all: myapp
```
<span id="page-25-0"></span>myapp: myapp.c \$(CC) \$(CFLAGS) \$(OUTFILE)myapp myapp.c /link\$(LFLAGS) /NODEFAULTLIB:libc.lib

#### **VxWorks MakeFile example**

For the VxWorks makefile example below, the solidDB library name for the linked library access is used, solidac.a. Note that the example uses backslashes. If your makefile program does not support backslashes in pathnames, then change the backslashes to slashes.

```
CC = C^{\text{c}}CFLAGS = -DSS UNIX -DSS VXW -I. -I. .\.\.\include -I$(WIND BASE)
\target\h \
-DCPU=PPC603 -DMV2600
LFLAGS = -nostartfiles -s -r ..\..\lib\solidac.a
OUTFILE = -o# solidDB with AcceleratorLib samples building
all: acsNet acsrv
acsNet: acsNet.c
       $(CC) $(CFLAGS) $(OUTFILE)acsNet acsNet.c $(LFLAGS)
acsrv: acsrv.c
       $(CC) $(CFLAGS) $(OUTFILE)acsrv acsrv.c $(LFLAGS)
```
### **Establishing a local or remote connection to solidDB with the linked library access**

Once an application is linked to the linked library access library, it can use ODBC API or SA API to establish a local or remote connection directly to the local server. An application can also establish remote connections to other solidDB servers, including others using the linked library access.

#### **Establishing a local connection**

When you establish a local connection, the client's calls to the server are direct function calls to the linked library access library; they do not go through the network.

In the ODBC API, to establish a connection to a local server (i.e. to the server that was linked to the application), the user application calls the SQLConnect function with the literal string "localserver". Note that for the local server connection you can also specify an empty source name "". You can also specify a local server name, but this will cause linked library access to use a "remote" connection (to go through the network rather than to use the direct function calls to the linked library access library).

The following ODBC API code examples connect directly to a local solidDB server with username dba and password dba :

```
rc = SQLConnect(hdbc, "localserver", (SWORD)SQL_NTS, "dba", 3, "dba", 3);
```
or

```
rc = SQLConnect(hdbc, "", (SWORD)SQL_NTS, "dba", 3, "dba", 3);
```
In the SA API, to establish a connection, the user application calls the SaConnect function with the literal string "localserver" (not the server name). Note that for the local server connection you can also specify an empty source name "". You can also

<span id="page-26-0"></span>specify a local server name, but this will cause linked library access to use a "remote" connection (to go through the network rather than to use the direct function calls to the linked library access library).

The following SA API example code connects directly to a solidDB server with username dba and password dba : SaConnectT\* sc = SaConnect("localserver", "dba", "dba");

or

SaConnectT\* sc = SaConnect("", "dba", "dba");

#### **Establishing a remote connection**

When you establish a remote connection, the client's calls to the server will go through the network rather than use the direct function calls to the linked library access library.

In the ODBC API, to establish a remote connection, the user application calls the SQLConnect function with the name of the remote server. The following ODBC API code example connects to a remote solidDB server with username dba and password dba. In this example, the network protocol that the client and server use is "tcp" (TCP/IP). The server is named "remote\_server1" and the port that it listens on is 1313.

rc = SQLConnect(hdbc, "tcp remote\_server1 1313", (SWORD)SQL\_NTS, "dba", 3, "dba", 3);

In the SA API, to establish a remote connection, the user application calls the SaConnect function with the name of the remote server. In this example, the network protocol that the client and server use is "tcp" (TCP/IP). The server is named "remote\_server1" and the port that it listens on is 1313.

SaConnectT\* sc = SaConnect("tcp remote\_server1 1313", "dba", "dba");

#### **Starting and shutting down solidDB linked library access**

You can start up, restart, and shut down the solidDB server from the following APIs:

• Explicitly, from local (linked) user application by calling the Control API function SSCStartServer to start solidDB and SSCStopServer to shut it down.

When you start a new solidDB server that does not already have a database, you must explicitly specify that solidDB create a new database with the function SSCStartServer() with the

```
-Uusername
-Ppassword
-Ccatalogname (the default database catalog name)
```
parameters. For details, read ["Explicit startup with the Control API function](#page-27-0) [SSCStartServer" on page 16.](#page-27-0)

• Implicitly, when connecting locally to solidDB for the first time, either using ODBC API function SQLConnect or SA API function SaConnect. In this case, shut down occurs when the last local connection disconnects from solidDB using either function SQLDisconnect or SaDisconnect.

When solidDB engine/server is started implicitly from the application, it checks if a database already exists in the solidDB directory. If a database file is found, solidDB will automatically open that database. If a database file is not found, then solidDB will give an error. (solidDB will not create a new database during

<span id="page-27-0"></span>implicit startup. To create a new database, you must use an explicit startup function, such as SSCStartServer, and pass the appropriate parameters.)

For details, read ["Implicit startup with ODBC API function call SQLConnect" on](#page-29-0) [page 18](#page-29-0) and ["Implicit startup with SA API function call SaConnect" on page 20.](#page-31-0)

#### **Note:**

- 1. At server start up, recovery is performed if needed before control returns to the application. Therefore, if the server is successfully started, it is ready to serve application requests. For the duration of the application process, the server can be started or stopped as needed.
- 2. If you want to start a diskless server, you must start the server with Control API function SSCStartDisklessServer.

#### **Explicit startup with the Control API function SSCStartServer**

To start solidDB explicitly, have the user application call the following Control API function:

```
SSCStartServer (int argc, char* argv [ ],
SscServerT* h, SscStateT runflags)
```
where parameters are:

*Table 5. SSCStartServer parameters*

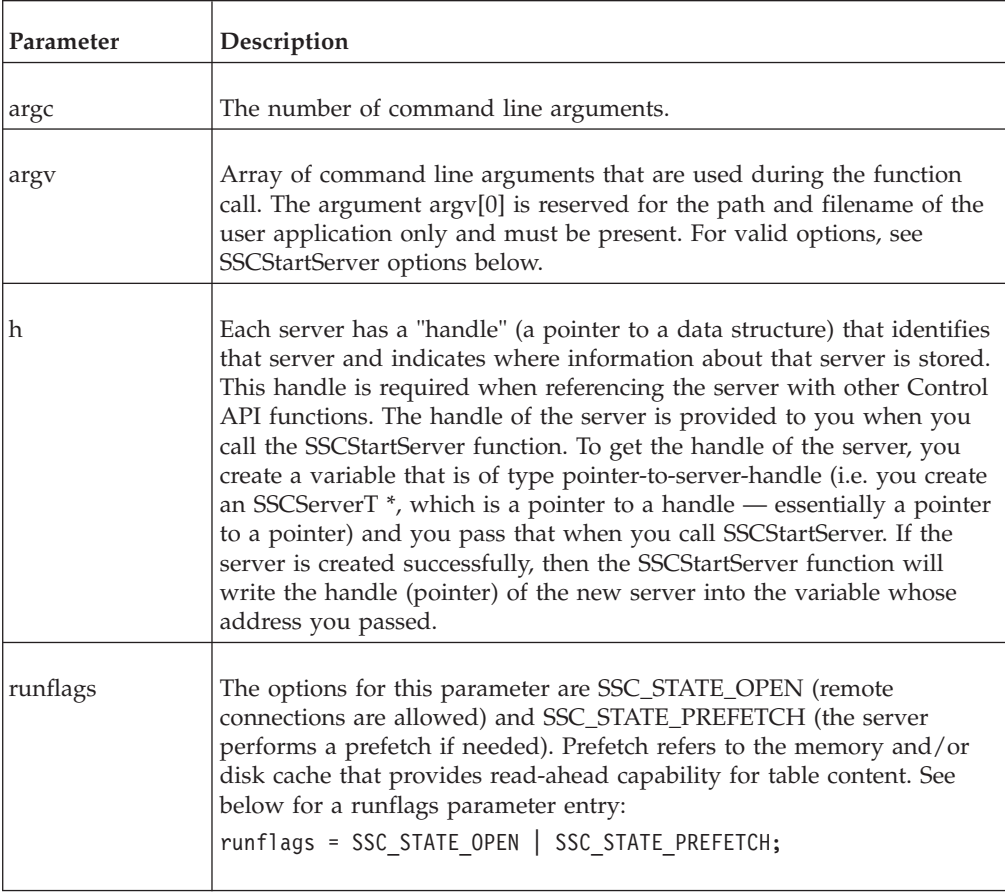

When you start the server for the first time, solidDB creates a new database only if you have specified the database administrator's username, password, and a name for the default database catalog. For details on the database catalog, read the

<span id="page-28-0"></span>section "Managing Database Objects" in chapter "Using solidDB SQL for Data Administration" in *IBM solidDB Administrator Guide*.

For example:

```
SscServerT h; char* argv[4];
\arg v[0] = "appname"; /* path and filename of the user app. */
\arg\sqrt{1} = "-UDBA"; /* user name */
argv[2] = "-PDBA"; /* user's password */
argv[3] = "-CDBA"; /* catalog name */
/* Start the server */
rc = SSCStartServer(argc, argv, &h, run_flags);
```
If you start the server without an existing database and do not specify a database catalog name, solidDB returns an error that the database is not found.

**Note:** If you already have an existing database, you do not need to specify the username and password, or the catalog name.

By default, the database will be created as one file (with the default name, solid.db, or the name you specified in the solid.ini file) in the solidDB working directory, where the current working directory is located. An empty database containing only the system tables and views uses approximately 850 KB of disk space. The time it takes to create the database depends on the hardware platform you are using.

After the database has been created, solidDB starts listening to the network for remote client connection requests.

#### **SSCStartServer argv parameter options**

Following are the command line options for the argv parameter. Note that all options are case sensitive.

| Option         | Description                                                                                                    |
|----------------|----------------------------------------------------------------------------------------------------|
| $-c$ dir       | Changes the working directory.                                                                                                    |
| -m             | Monitors users' messages and SQL statements.                                                                                                    |
| -n <i>name</i> | Sets the server name.                                                                                                    |
| -U username    | Specifies the user name of the administrator for the database being<br>created. The user name is case insensitive and it requires at least two<br>characters. For user name, the maximum number of characters is 80. A<br>user name must begin with a letter or an underscore. Use lower case<br>letters from a to z, upper case letters from A to Z, the underscore<br>character '_', and digits from 0 to 9. |
|                | <b>CAUTION:</b><br>You must remember your user name to be able to connect to solidDB.<br>There are no default user names; the user name you enter when<br>creating the database is the only user name available for connecting<br>to the new database.                                                                                                    |

*Table 6. SSCStartServer argv options*

<span id="page-29-0"></span>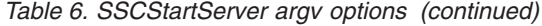

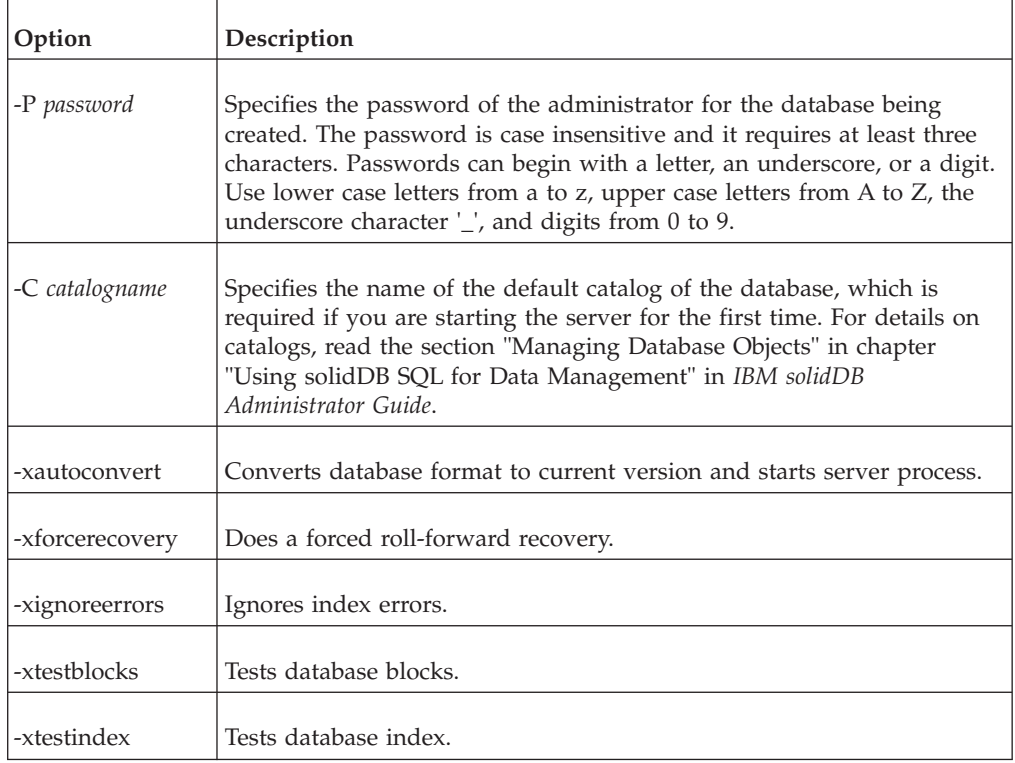

#### **Starting up SSCStartServer**

Start up SSCStartServer with the servername, the catalog name, and the administrator's username and password:

```
SscStateT runflags = SSC STATE OPEN; SscServerT h; char* argv[5];
argv[0] = "appname"; /* path and filename of the user app. */
argv[1] = "-nsolid1"; argv[2] = "-UDBA" argv[3] = "-PDBA";
\text{argv[4]} = "-CDBA"; /* Start the server */ rc =
SSCStartServer(argc, argv, &h, run_flags);
```
**Note:** If you already have an existing database, you do not need to specify the username and password, or the catalog name.

#### **Shut down with SSCStopServer**

If the server is started by SSCStartServer, then it must be shut down with the following function call in the embedded application:

SSCStopServer()

For example:

/\* Stop the server \* / SSCStopServer (h, TRUE);

### **Implicit startup with ODBC API function call SQLConnect**

When function SQLConnect is called for the first time, the server is implicitly started. The server is shut down implicitly when the user application calls function SQLDisconnect and this is the last open local connection. Note that the server will shut down regardless of currently existing remote connections.

**Note:** When you start the server for the first time, you must create a solidDB database by using function SSCStartServer() and specifying the default database catalog, along with the administrator's username and password. For a description and example, read ["Explicit startup with the Control API function SSCStartServer"](#page-27-0) [on page 16.](#page-27-0)

Following is an example of implicit start up and shut down with SQLConnect and SQLDisconnect:

```
/* Connection #1 */rc = SQLConnect (hdbc1, "", SQL_NTS, "dba", SQL_NTS, "dba",
SQL_NTS); //Server Started Here
... odbc calls
/* Disconnect #1 */
SQLDisconnect (hdbc1); //Server Shut Down Here
/* Connection #2 */
rc = SQLConnect (hdbc2, "", SQL_NTS, "dba", SQL_NTS, "dba",
SQL_NTS); //Server Started Here
... odbc calls
```
/\* Disconnect #2 \* / SQLDisconnect (hdbc2); //Server Shut Down Here

#### OR

```
/* Connection #1*/
rc = SQLConnect (hdbc1, "", SQL_NTS, "dba",
SQL NTS, "dba", SQL NTS); // Server Started Here
/* Connection #2*/
rc = SQLConnect (hdbc2, "", SQL_NTS, "dba", SQL_NTS, "dba", SQL_NTS);
... odbc calls
/* Disconnect #1 */
SQLDisconnect (hdbc1);
/* Disconnect #2 * /
SQLDisconnect (hdbc2); // Server Shut Down Here
```
**Note:** If the server is started with an SSCStartServer function call, then SQLDisconnect does not do implicit shut down. The server must be shut down explicitly, either by SSCStopServer, ADMIN COMMAND 'shutdown', or other explicit shutdown methods.

```
SscStateT runflags = SSC STATE OPEN;
SscServerT server;
SQLHDBC hdbc;
SQLHENV henv;
SQLHSTMT hstmt;
/* Start the server */
SSCStartServer (argc, argv, &server, runflags); // Server Started Here
/* Alloc environment */
rc = SQLAllocEnv (&henv);
/* Connect to the database */
rc = SQLAllocConnect (henv, &hdbc);
rc = SQLConnect (hdbc, "", SQL_NTS, "dba", SQL_NTS, "dba", SQL_NTS);
/* Delete all the rows from table foo */
rc = SQLAllocStmt (hdbc, &hstmt):
rc = SQLExecDirect (hsmt, (SQLCHAR *) "DELETE FROM FOO", SQL_NTS);
```

```
/* Commit */
rc = SQLTransact (henv, hdbc, SQL_COMMIT);
rc = SQLFreeStmt (hstmt, SQL DROP);
/* Disconnect */
SQLDisconnect (hdbc);
SQLFreeConnect (hdbc);
/* Free the environment */SQLFreeEnv(henv);
/* Stop the server */
SSCStopServer (server, TRUE); // Server Shut Down Here
```
### **Implicit startup with SA API function call SaConnect**

When function SaConnect is called for the first time, the server is implicitly started. The server is shut down implicitly when the user application calls function SaDisconnect and there are no more subsequent connections.

**Note:** When you start the server for the first time, you must create a solidDB database by using function SSCStartServer() and specifying the default database catalog, along with the username and password. For a description and example, read ["Explicit startup with the Control API function SSCStartServer" on page 16.](#page-27-0)

Following is an example of implicit start up and shut down with SaConnect and SaDisconnect:

```
/* Open Connection */
SaConnect(...);
Server Started Here
... sa calls
/* Close Connection */
SaDisconnect(...);
Server Shut Down Here
```
**Note:** If the server is started with an SSCStartServer function call, then it must be shut down only with an SSCStopServer function call.

### **Shutting down solidDB linked library access**

From solidDB client interfaces and even from another remote solidDB connection, you can shut down the solidDB server as long as you have SYS\_ADMIN\_ROLE privileges.

Programmatically, you can perform the shut down from an application such as solidDB SQL Editor (solsql), or solidDB Remote Control<sup>1</sup>.

To do this, perform the following steps:

1. To prevent new connections to solidDB, close the database(s) by entering the following command:

ADMIN COMMAND 'close'

- 2. Exit all solidDB users by entering the following command: ADMIN COMMAND 'throwout all'
- 3. Stop solidDB by entering the following command:

<sup>1.</sup> When using solidDB Remote Control for steps 1-3, you enter the command name only without quotes (for example, close).

#### ADMIN COMMAND 'shutdown'

<span id="page-32-0"></span>All the shutdown mechanisms will start the same routine, which writes all buffered data to the database file, frees cache memory, and finally terminates the server program. Shutting down a server may take awhile since the server must write all buffered data from main memory to the disk.

**Note:** You can use explicit methods (e.g. SSCStopServer) to shut down a server that was started with implicit methods (e.g. SQLConnect). The converse is not true; for example, you cannot use SQLDisconnect to stop a server that was started with SSCStartServer.

#### **Implicit start configuration parameter**

solidDB implicitly starts up the server only when a local connection is established. In the Accelerator section of the solid.ini configuration file, the parameter ImplicitStart, by default, is set to Yes. This default setting starts the server automatically when you use the function SQLConnect which is required for any ODBC connection. The function SaConnect behaves similarly. When it is called for the first time, the server is implicitly started.

### <span id="page-34-0"></span>**3 Description of control API**

The Control API (also called the SSC API) is a set of functions that provide a simple and efficient means to control the tasking system of a solidDB.

### **Retrieving task information**

To retrieve a list of all active tasks, use the SSCGetActiveTaskClass function. To retrieve a list of all suspended tasks, use the SSCGetSuspendedTaskClass function. To get the priority of a task class, use the SSCGetTaskClassPrio function.

### **Notifying functions of a special event**

The linked library access provides fine tuning of priority tasks. You can use the SSCSetNotifier() function to establish that solidDB calls a specified user-defined function whenever a special event occurs. Special events that the function detects are:

- solidDB server shutdown
- v Bonsai merge from the index to the storage tree
- v Bonsai merge interval maximum
- Backup or checkpoint request
- Idle server state
- Netcopy request (which is a request to send a network copy of the Primary database to the Secondary server) received from the Primary server.
- Completion of a netcopy request, which occurs when the server is started up with the new database received through the network copy (netcopy).

### **Obtaining solidDB status and server information**

You can use the function SSCGetStatusNum to view current status information of the solidDB database server. The following information is displayed:

v Number of rows that are not merged from the Bonsai Tree to the Storage Tree

The SSCGetServerHandle function returns the solidDB server handle if the server is running.

You can also use the function SSCIsRunning to verify if the server is running and the function SSCIsThisLocalServer to verify whether an application is linked to the local linked library access server library (for example, ssolidacxx.dll for Windows platforms) or a "dummy" server library (for example, solidctrlstub.lib for Windows platforms) that are used to test remote applications that are using Control API.

### <span id="page-35-0"></span>**Summary of control API functions**

The following is a brief summary of Control API functions and where the function is described in the Control API Function Reference section.

*Table 7. Summary of control API functions*

| Function                  | Description                                                                                                    | For more details, see                       |
|---------------------------|----------------------------------------------------------------------------------------------------|---------------------------------------------|
| <b>SSCStartServer</b>     | Starts a solidDB linked library access server.                                                                                                    | See "SSCStartServer" on page<br>36.         |
| SSCStartDisklessServer    | Starts a solidDB linked library access diskless server.                                                                                                    | See "SSCStartDisklessServer"<br>on page 34. |
| <b>SSCSetState</b>        | Sets the state of a solidDB server (for example,<br>SSC_STATE_OPEN indicates if subsequent connections<br>are allowed). Setting the state to ~SSC_STATE_OPEN<br>will block local, as well as remote, connections.                      | See "SSCSetState" on page 33.               |
| SSCRegisterThread         | Registers an linked library access application thread for<br>the server. Registration is required in every thread in the<br>user application before any Accelerator API function can<br>be called.                                     | See "SSCRegisterThread" on<br>page 29.      |
| SSCUnregisterThread       | Unregisters an linked library access application thread<br>for the server. Registration removal is required in every<br>thread that is registered before terminating.                                                                  | See "SSCUnregisterThread" on<br>page 39.    |
| SSCStopServer             | Stops solidDB server.                                                                                                    | See "SSCStopServer" on page<br>38.          |
| SSCSetNotifier            | Specifies a user-defined function which solidDB calls at a<br>specified event, such as merge, backup, shutdown, etc.                                                                                                    | See "SSCSetNotifier" on page<br>30.         |
| SSCIsRunning              | Returns non-zero if the server is running.                                                                                                    | See "SSCIsRunning" on page<br>28.           |
| SSCIsThisLocalServer      | Indicates whether the application is linked to the<br>solidDB server with the linked library access or the<br>"dummy" (solidctrlstub) library to test solidDB remote<br>applications using the linked library access's Control<br>API. | See "SSCIsThisLocalServer" on<br>page 29.   |
| <b>SSCGetServerHandle</b> | Returns the solidDB server handle if the server is<br>running.                                                                                                    | See "SSCGetServerHandle" on<br>page 27.     |
| SSCGetStatusNum           | Gets solidDB status information.                                                                                                    | See "SSCGetStatusNum" on<br>page 27.        |

### **Control API and equivalent ADMIN COMMANDs**

Control API functions have equivalent solidDB SQL extension ADMIN COMMANDs. You can execute these commands from both remote and local sites through solidDB tools, such as solidDB Remote Control (solcon), and solidDB SQL Editor (solsql).

Refer to ["Linked library access parameters" on page 53](#page-64-0) for details on Control API equivalent ADMIN Commands.
### <span id="page-36-0"></span>**Control API reference**

The following pages describe each Control API function in alphabetic order. Each description includes the purpose, synopsis, parameters, return value, and comments.

### **Function synopsis**

The declaration synopsis for the function is: ReturnType SSC\_CALL function(modifier *parameter[,...]*);

The ReturnType varies, but is usually a value that indicates success or failure of the call. Return values are described in more detail later in this section.

SSC\_CALL is required for portability. SSC\_CALL specifies the calling convention of the function. It is defined appropriately for each platform in the sscapi.h file.

Parameters are in italics and are described below.

#### **Parameter description**

In each function description, parameters are described in a table format. Included in the table is the general usage type of the parameter (described below), as well as the use of the parameter variable in the specific function.

*Parameter Usage Type*

The table below shows the possible usage type for Control API parameters. Note that if a parameter is used as a pointer, it contains a second category of usage to specify the ownership of the parameter variable after the call.

| <b>Usage Type</b> | Meaning                                                                                                    |
|-------------------|----------------------------------------------------------------------------------------------------|
| in                | Indicates the parameter is input.                                                                                                    |
| output            | Indicates the parameter is output.                                                                                                    |
| in out            | Indicates the parameter is input/output                                                                                                    |
| use               | Applies only to a pointer parameter. It means that the parameter is just<br>used during the function call. The caller can do whatever it wants with<br>the parameter after the function call. This is the most common type of<br>parameter passing.                                                    |
| take              | Applies only to a pointer parameter. It means that the parameter value<br>is taken by the function. The caller cannot reference the parameter after<br>the function call. The function or an object created in the function is<br>responsible for releasing the parameter when it is no longer needed. |

*Table 8. Control API parameter usage types*

<span id="page-37-0"></span>*Table 8. Control API parameter usage types (continued)*

| Usage Type | <b>Meaning</b>                                                                                                    |
|------------|----------------------------------------------------------------------------------------------------|
| hold       | Applies only to a pointer parameter. It means that the function holds<br>the parameter value even after the function call. The caller can continue<br>to reference the parameter value after the function call and is<br>responsible for releasing the parameter. |
|            | Attention:                                                                                                    |
|            | Because this parameter is shared by the user and the server, you must<br>not release it until the server is finished with it. In general, you can free<br>the held object after you free the object that is holding it. For example:                              |
|            | $conn = SaConnect("", "dba", "dba");$<br>$/*$ Connection is held until cursor is freed $*/$<br>scur = SaCursorCreate(conn, "mytable");                                                                                                    |
|            | SaCursorFree(scur);<br>/* After we free the cursor, it is safe to free $*/$<br>/* the connection (or, as in this case, call a $*/$<br>/* server function that frees the connection). $*/$<br>SaDisconnect(conn);                                                  |

Each function description indicates if the function returns a value and the type of value that is returned.

#### **SscTaskSetT**

When functions return a value of type SscTaskSetT, this definition is used as a bit mask. SScTaskSetT is defined in sscapi.h with the following possible values:

SSC\_TASK\_NONE SSC\_TASK\_CHECKPOINT SSC\_TASK\_BACKUP SSC\_TASK\_MERGE SSC\_TASK\_LOCALUSERS SSC\_TASK\_REMOTEUSERS SSC\_TASK\_SYNC\_HISTCLEAN SSC\_TASK\_SYNC\_MESSAGE SSC\_TASK\_HOTSTANDBY SSC\_TASK\_HOTSTANDBY\_CATCHUP SSC\_TASK\_ALL (all of the above tasks)

Note that the HotStandby "netcopy" and HotStandby "copy" operations are performed by the task "SSC\_TASK\_BACKUP"; there is no separate task "SSC\_TASK\_NETCOPY".

#### **Control API error codes and messages**

Control API functions may return the following error codes and messages:

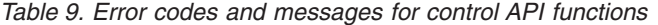

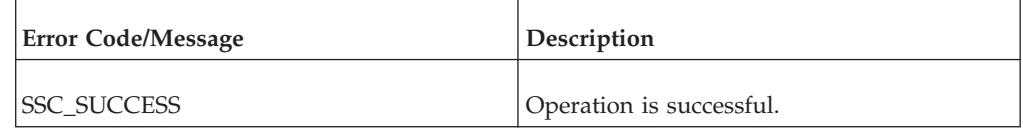

| <b>Error Code/Message</b> | Description                                                                                                 |
|---------------------------|----------------------------------------------------------------------------------------------------|
| <b>SSC ERROR</b>          | Generic error.                                                                                              |
| <b>SSC ABORT</b>          | Operation aborted.                                                                                          |
| <b>SSC FINISHED</b>       | SSCAdvanceTasks returns this message if all<br>tasks are executed.                                          |
| SSC_CONT                  | SSCAdvanceTasks returns this message if<br>there are still more tasks to execute.                           |
| SSC_CONNECTIONS_EXIST     | There are open connections.                                                                                 |
| SSC_UNFINISHED_TASKS      | There are unfinished tasks.                                                                                 |
| SSC INFO SERVER RUNNING   | The server is already running.                                                                              |
| SSC_INVALID_HANDLE        | Invalid local server handle given. This<br>server does not match the one started<br>through SSCStartServer. |
| SSC_INVALID_LICENSE       | No license or invalid license file found.                                                                   |
| SSC_NODATABASEFILE        | No database file found.                                                                                     |
| SSC_SERVER_NOTRUNNING     | The server is not running.                                                                                  |
| SSC_SERVER_INNETCOPYMODE  | The server is in netcopy mode (applies only<br>with High Availability/HotStandby).                          |

<span id="page-38-0"></span>*Table 9. Error codes and messages for control API functions (continued)*

These constants (SSC\_SUCCESS, etc.) are defined in the sscapi.h file.

### **SSCGetServerHandle**

SSCGetServerHandle returns the solidDB server handle if the server is running.

### **Synopsis**

SscServerT SSC\_CALL SSCGetServerHandle(void)

### **Comments**

This function has no corresponding solidDB SQL extension ADMIN COMMAND.

### **Return value**

- NULL if the server is not running.
- The server handle if the server is running.

## **SSCGetStatusNum**

SSCGetStatusNum gets the status information of solidDB.

### <span id="page-39-0"></span>**Synopsis**

```
SscRetT SSC_CALL SSCGetStatusNum(SscServerT h, SscStatusT stat,
       long \overline{\star} num)
```
The SSCGetStatusNum function accepts the following parameters:

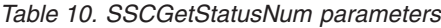

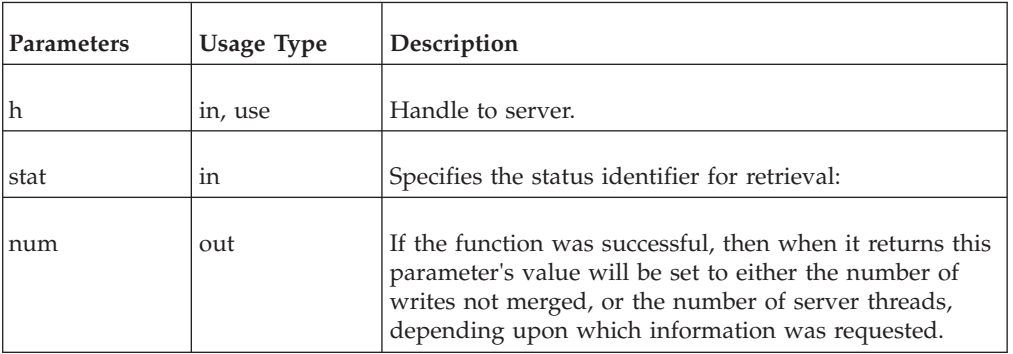

#### **Comments**

This function has no corresponding solidDB SQL extension ADMIN COMMAND.

If you call SSCGetStatusNum and pass it an unrecognized value for the stat parameter, then the function will return SSC\_SUCCESS.

### **Return value**

- SSC\_SUCCESS Operation is successful. This value is also returned if you pass an invalid value for the stat parameter.
- SSC\_ERROR Operation failed.
- SSC\_SERVER\_INNETCOPYMODE The server is in netcopy mode (HotStandby only)
- SSC\_SERVER\_NOTRUNNING The server is not running.

### **SSCIsRunning**

SSCIsRunning returns non-zero if the server is running.

### **Synopsis**

int SSC\_CALL SSCIsRunning(SscServerT *h*)

The SSCIsRunning function accepts the following parameters:

*Table 11. SSCIsRunning parameters*

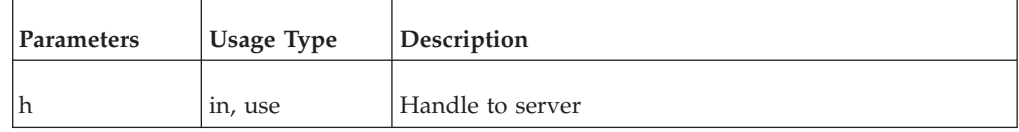

### **Return value**

- 0 The server is not running.
- nonzero The server is running.

### **Comments**

This function has no corresponding solidDB SQL extension ADMIN COMMAND.

### <span id="page-40-0"></span>**SSCIsThisLocalServer**

SSCIsThisLocalServer indicates whether the application is linked to a solidDB server or the "dummy" (solidctrlstub) library. The solidctrlstub library allows developers to test solidDB remote applications using Control API without linking the linked library access library and modifying the source code.

### **Synopsis**

int SSC\_CALL SSCIsThisLocalServer(void)

### **Return value**

- v 0 The application is not linked to the solidDB server.
- 1 The application is linked to the solidDB server.

### **Comments**

This function has no corresponding solidDB SQL extension ADMIN COMMAND.

### **SSCRegisterThread**

SSCRegisterThread registers a solidDB application thread for the server. Every thread that uses Control API, ODBC API, or SA API must be registered. The SSCRegisterThread function must be called by the thread before any other linked library access API function can be used.

If the application has only one (main) thread, that is, if the application creates no threads itself, then registration is not required.

Before a thread terminates, it must unregister itself by calling the function SSCUnregisterThread.

### **Synopsis**

SscRetT SSC\_CALL SSCRegisterThread(SscServerT *h*)

The SCCRegisterThread function accepts the following parameters:

*Table 12. SCCRegisterThread parameters*

| Parameters | Usage Type | <b>Description</b> |
|------------|------------|--------------------|
|            | In, Use    | Handle to server   |

### **Return value**

- SSC\_SUCCESS
- SSC\_INVALID\_HANDLE

### **Comments**

This function has no corresponding solidDB SQL extension ADMIN COMMAND.

### **See also**

SSCUnregisterThread

### <span id="page-41-0"></span>**SSCSetNotifier**

SSCSetNotifier sets the callback functions that an linked library access server calls when it is started or stopped. The function does not have a corresponding ADMIN COMMAND.

### **Synopsis**

```
SscRetT SSC_CALL SSCSetNotifier(SscServerT h, SscNotFunT what,
   notify_fun handler, void* userdata
)
```
The SSCSetNotifier function accepts the following parameters:

*Table 13. SSCSetNotifier parameters*

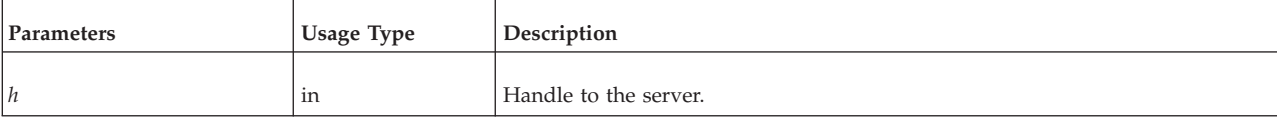

<span id="page-42-0"></span>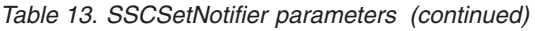

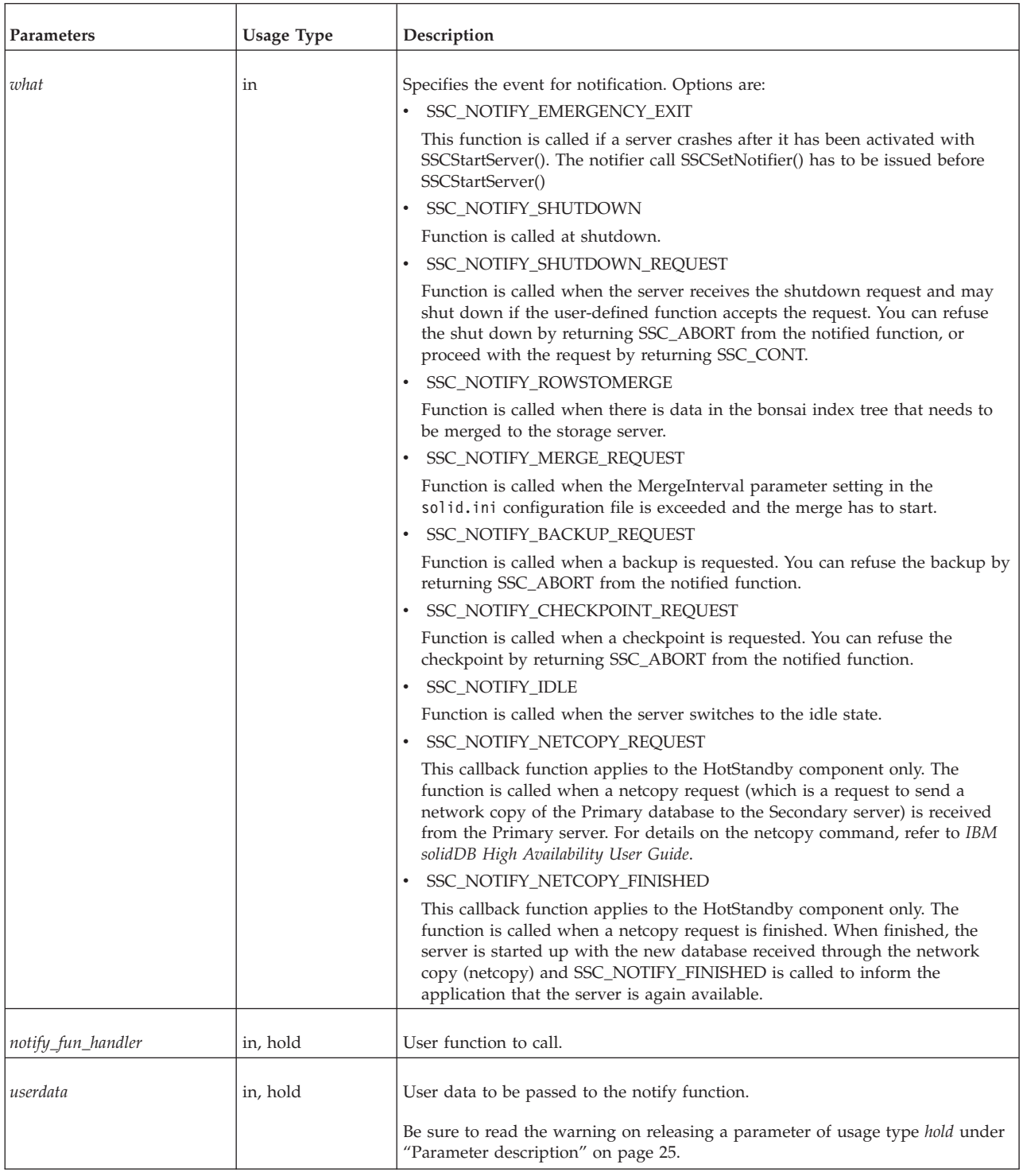

- v SSC\_SUCCESS Request from the server accepted.
	- HotStandby only:

If SSC\_NOTIFY\_NETCOPY\_FINISHED returns SSC\_SUCCESS, then all other application connections are terminated and the server is set to "netcopy listening mode". In this mode the server accepts the connection from the Primary server

and the only possible operation for the Secondary server is to receive the data from the hotstandby netcopy command. For more details on "netcopy listening mode", read *IBM solidDB High Availability User Guide*. (Note that in the past, "netcopy listening mode" was also called "backup listening mode".)

v SSC\_ABORT - Request from the server denied.

HotStandby only:

If the SSC\_NOTIFY\_NETCOPY\_REQUEST returns SSC\_ABORT, then the netcopy is not started and an error code (SRV\_ERR\_OPERATIONREFUSED) is returned to the Primary server.

SSC\_INNETCOPYMODE - The server is in netcopy mode (HotStandby only). SSC\_SERVER\_NOTRUNNING - The server is not running.

#### **Comments**

This function has no corresponding solidDB SQL extension ADMIN COMMAND.

Releasing a parameter of usage type *hold* should be done with caution. Read the warning for hold ["Parameter description" on page 25.](#page-36-0)

The user-defined notifier function should not call any SA, SSC, or ODBC function.

When creating a user-defined notifier function, you must conform to the following prototype:

int SSC\_CALL mynotifyfun(SscServerT *h*, SscNotFunT *what* ,void\* *userdata*);

Once you have used SSC\_CALL to explicitly define the convention for your user function, then you use the SSCSetNotifier function to register the function so that it is called during the specified event; for example:

SscRetT SSCSetNotifier(h, SSC\_NOTIFY\_IDLE, mynotifyfun, NULL);

#### **Example**

#### **Calling a function upon shutdown**

Assume a user creates the function user\_own\_shutdownrequest, which is called every time a shut down is requested:

```
int SSC CALL user own shutdownrequest(SscServerT h, SscNotFunT what, void
    *userdata);
{
 if (shutdown not needed) {
   return SSC_ABORT;
  }
 return SSC_CONT; /*Proceed with shutdown*/
}
```
The SSCSetNotifier function can then be called as follows to specify that user\_own\_shutdownrequest gets called before the server is shut down. SSCSetNotifier(handle, SSC\_NOTIFY\_SHUTDOWN, user\_own\_shutdownrequest, NULL);

#### **Note:**

If function user\_own\_shutdownrequest returns SSC\_ABORT, the shut down is not allowed and if the function returns SSC\_CONT, the shut down can proceed.

### <span id="page-44-0"></span>**SSCSetState**

SSCSetState sets the state of an linked library access server. This allows you to control whether the server accepts subsequent connections, and whether the server uses prefetch.

If the server is set to "open", then the server will accept connections. If the server is set to "closed", then it will not accept any further connections (this applies to both local connections and remote connections); however, any connections that have already been made are allowed to continue.

Turning on prefetch tells the server to "read ahead" to fetch data that is likely to be referenced soon. Prefetch requires more memory or disk cache space. When prefetch is on, performance is generally higher. When prefetch is off, less memory is required. Turning on prefetch is most useful if you have queries that involve large sequential scans of the server. For example, if you use reports or aggregate functions to get values for the entire database (or large portions of it), then prefetch may help. Prefetch is generally not useful if all your queries involve only one or a few records. Because prefetch uses up memory, prefetch may actually reduce performance in systems with little available memory.

The following guidelines may help you decide when to use prefetch.

DO use prefetch when: you have a lot of available memory (or disk cache space) and your queries require large sequential scans.

DO NOT use prefetch when: you have little available memory and your queries generally read unrelated records one at a time.

### **Synopsis**

SscRetT SSC\_CALL SSCSetState(SscServerT *h*,SscStateT *runflags*)

The SSCSetState function accepts the following parameters:

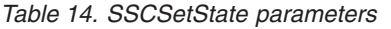

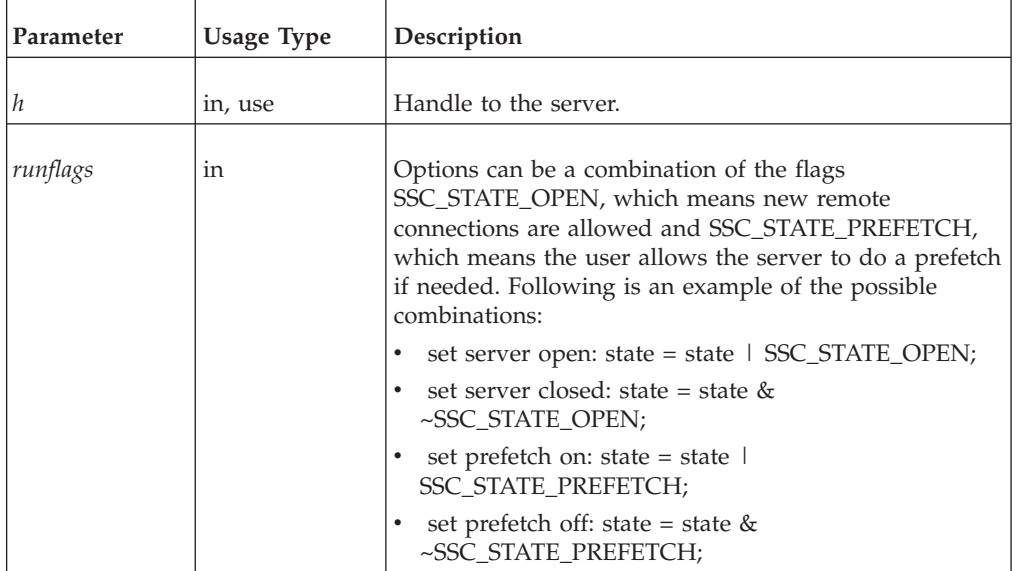

- <span id="page-45-0"></span>• SSC\_SUCCESS - Operation is successful.
- SSC\_ERROR Operation failed.
- SSC\_SERVER\_INNETCOPYMODE The server is in netcopy mode (HotStandby only).
- SSC\_SERVER\_NOTRUNNING The server is not running.

### **Comments**

This function has a corresponding solidDB SQL extension ADMIN COMMAND. The command is:

ADMIN COMMAND 'close';

## **SSCStartDisklessServer**

SSCStartDisklessServer starts a diskless server using the linked library access.

### **Synopsis**

```
SscRetT SSC_CALL SSCStartDisklessServer (int argc, char* argv[ ],
    SscServerT * h, SscStateT runflags, char* lic_string, char* ini_string);
```
The SSCStartDisklessServer function accepts the following parameters:

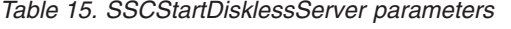

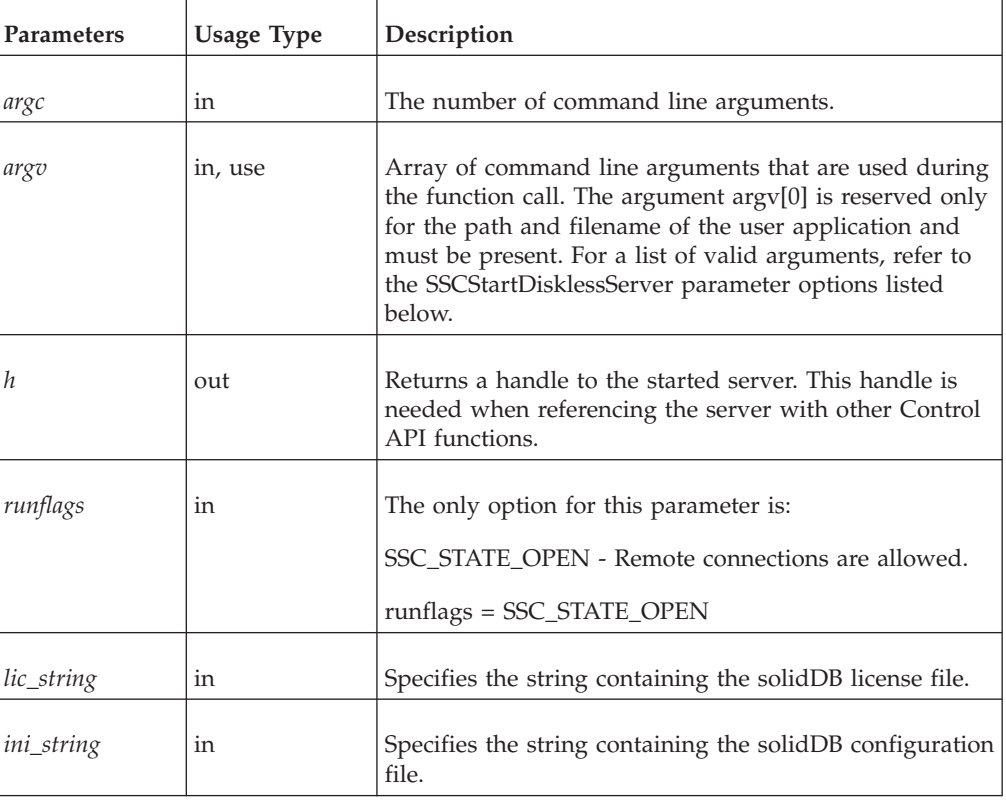

## <span id="page-46-0"></span>**SSCStartDisklessServer parameter options**

Following are the command line options for the *argv* parameter.

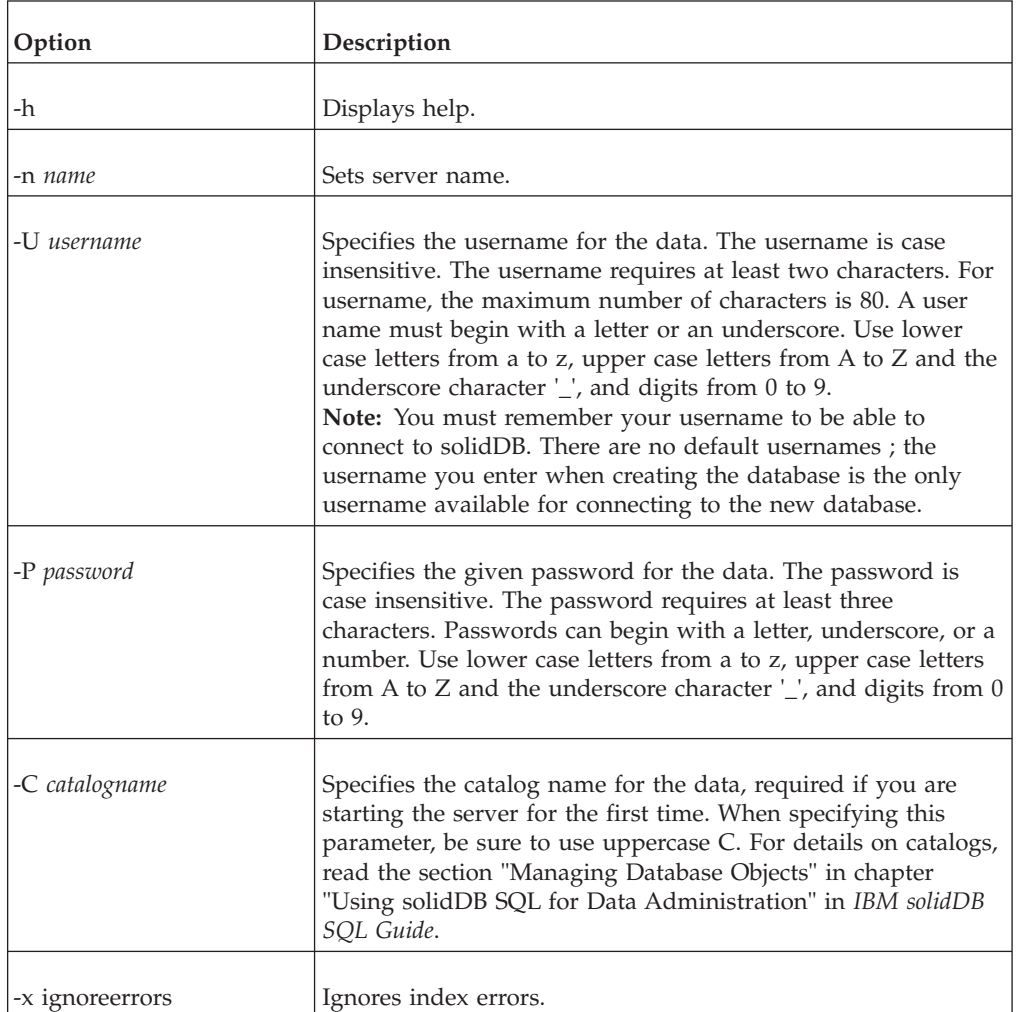

*Table 16. Command line options for the argv parameter*

## **Return value**

- SSC\_SUCCESS The server is started.
- SSC\_ERROR The server failed to start.
- SSC\_SERVER\_INNETCOPYMODE The server is netcopy mode (HotStandby only).
- v SSC\_INFO\_SERVER\_RUNNING The server is already running.
- SSC\_INVALID\_HANDLE Invalid local server handle given.
- v SSC\_INVALID\_LICENSE No license or invalid license file found.

### **Comments**

By default, the state is set to SSC\_STATE\_OPEN.

This function has no corresponding solidDB SQL extension ADMIN COMMAND.

#### <span id="page-47-0"></span>**Example**

#### **SSCStartDisklessServer**

```
SscStateT runflags = SSC_STATE_OPEN;
SscServerT h;
char* argv[4]; /* pointers to four parameter strings */int argc = 4;
char* lic = get lic(); /* get the license */
char* ini = get_ini(); /* get the solid.ini */
SscRetT rc;
\text{argv[0]} = \text{``appname''}; /* path and filename of the user app. */
\arg\left[\begin{matrix}1\end{matrix}\right] = "-Udba"; /* user name */
argv[2] = "-Pdba"; /* user's password */
argv[3] = "-Cdba"; /* catalog name */
/* Start the diskless server */
rc = SSCStartDisklessServer(argc, argv, &h, runflags, lic, ini);
```
#### **Note:**

In the example, get\_ini() and get\_lic() are functions that a user must write. Each must return a string that contains the solid.ini file text or the solid.lic license file.

If you do not specify a catalog name, solidDB returns an error.

#### **See also**

SSCStopServer

See also [4, "Using the diskless capability," on page 41.](#page-52-0)

### **SSCStartServer**

SSCStartServer starts the linked library access. In multi-thread environments, the server runs in a separate thread(s) from the client. For the duration of the application, the application can start or stop the server subroutines as needed.

Note that the third parameter is an "out" parameter. If the server is started successfully, then the SSCStartServer routine will set this parameter to point to the handle for this server.

**Note:**

If you are starting a diskless server, you must start the server with Control API function SSCStartDisklessServer. Read ["SSCStartDisklessServer" on page 34.](#page-45-0)

#### **Synopsis**

SscRetT SSC\_CALL SSCStartServer(int *argc*, char\* *argv[]*, SscServerT\* *h* SscStateT *runflags*)

The SSCStartServer function accepts the following parameters:

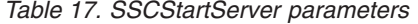

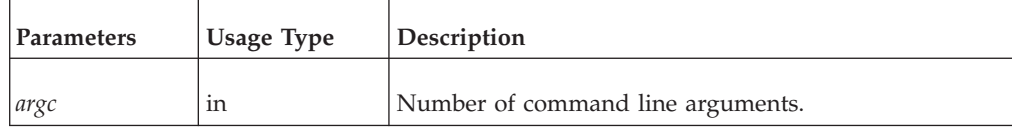

<span id="page-48-0"></span>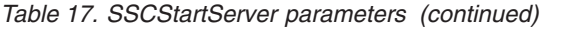

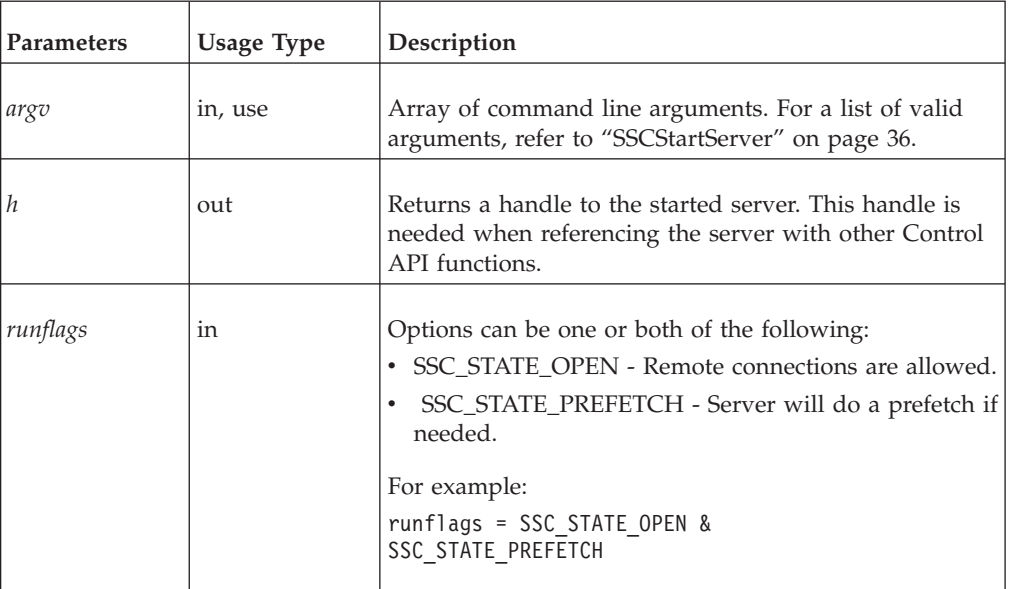

- SSC\_SUCCESS The server started.
- SSC\_ERROR The server failed to start.
- SSC\_ABORT
- SSC\_BROKENNETCOPY Database corrupted because of incomplete netcopy.
- SSC\_FINISHED
- SSC\_CONT
- SSC\_CONNECTIONS\_EXIST
- SSC\_UNFINISHED\_TASKS
- SSC\_INVALID\_HANDLE Invalid local server handle given.
- v SSC\_INVALID\_LICENSE No license or invalid license file found.
- v SSC\_NODATABASEFILE No database file found.
- SSC\_SERVER\_NOTRUNNING
- SSC\_INFO\_SERVER\_RUNNING The server is already running.
- SSC\_SERVER\_INNETCOPYMODE The server is in netcopy mode (HotStandby only).
- SSC\_DBOPENFAIL Failed to open database.
- SSC\_DBCONNFAIL Failed to connect to database.
- SSC\_DBTESTFAIL Database test failed.
- v SSC\_DBFIXFAIL Database fix failed.
- SSC\_MUSTCONVERT Database must be converted.
- SSC\_DBEXIST Database exists.
- SSC\_DBNOTCREATED Database not created.
- SSC\_DBCREATEFAIL Database create failed.
- SSC\_COMINITFAIL Communication init failed.
- SSC\_COMLISTENFAIL Communication listen failed.
- SSC\_SERVICEFAIL Service operation failed.
- <span id="page-49-0"></span>• SSC\_ILLARGUMENT - Illegal command line argument.
- SSC\_CHDIRFAIL Failed to change directory.
- SSC\_INFILEOPENFAIL Input file open failed.
- SSC\_OUTFILEOPENFAIL Output file open failed.
- SSC\_SRVCONNFAIL Server connect failed.
- SSC\_INITERROR Operation init failed.
- v SSC\_CORRUPTED\_DBFILE Assert or other fatal error.
- SSC\_CORRUPTED\_LOGFILE Assert or other fatal error.

### **Comments**

By default, the state is set to SSC\_STATE\_OPEN.

This function has no corresponding solidDB SQL extension ADMIN COMMAND.

When you start a new solidDB server, you must explicitly specify that solidDB create a new database with the function SSCStartServer() with the -U *username* -P *password* -C *catalogname* (the default database catalog name) parameters. For details, read ["Explicit startup with the Control API function SSCStartServer" on page 16.](#page-27-0)

If you are restarting a database server (i.e. a database already exists in the directory), then SSCStartServer will use the existing database.

The SSCStartServer function may spawn multiple threads to run the server tasks. The server tasks include processing local and remote client requests, as well as running various background tasks, such as checkpoints, merges, etc.

### **See also**

**SSCStopServer** 

#### **SSCStopServer**

SSCStopServer stops an linked library access server.

Note that you can use explicit methods (e.g. SSCStopServer) to shut down a server that was started with implicit methods (e.g. SQLConnect). The converse is not true; for example, you cannot use SQLDisconnect to stop a server that was started with SSCStartServer.

An application is not limited to starting and stopping the server once each time that the application is run. After the server has been stopped, the application can re-start the server by using SSCStartServer.

### **Synopsis**

SscRetT SSC\_CALL SSCStopServer(SscServerT *h*, bool *force*)

The SSCStopServer function accepts the following parameters:

*Table 18. SSCStopServer parameters*

| Parameter | <b>Usage Type</b> | <b>Description</b> |
|-----------|-------------------|--------------------|
| n         | in, use           | Handle to server   |

<span id="page-50-0"></span>*Table 18. SSCStopServer parameters (continued)*

| Parameter | <b>Usage Type</b> | Description                                                                                                    |
|-----------|-------------------|----------------------------------------------------------------------------------------------------|
| force     | 1n                | Options are:<br>TRUE - stop server in all cases.<br>FALSE - stop server if there are no open connections.<br>Otherwise, stop fails. |

- SSC\_SUCCESS The server is stopped.
- SSC\_CONNECTIONS\_EXIT There are open connections.
- SSC\_UNFINISHED\_TASKS Tasks that are executing.
- SSC\_ABORT
- SSC\_ERROR

#### **Comments**

Remote users can stop solidDB by using ADMIN COMMAND 'shutdown'. Refer to ["Linked library access parameters" on page 53](#page-64-0) for details.

The FALSE option does not permit shut down if there are open connections to the database or existing users. This option is equivalent to solidDB SQL extension ADMIN COMMAND 'shutdown'.

The SSCSetState() with the &~SSC\_STATE\_OPEN option prevents new connections to solidDB.

#### **See also**

SSCStartServer

**SSCSetState** 

### **SSCUnregisterThread**

SSCUnregisterThread unregisters a solidDB application thread for the server. The SSCUnregisterThread function must be called by every thread that has registered itself with the function SSCRegisterThread. The function is called before the thread terminates.

### **Synopsis**

SscRetT SSC\_CALL SSCUnregisterThread(SscServerT *h*)

The SCCUnregisterThread function accepts the following parameters:

*Table 19. SCCUnregisterThread parameters*

| Parameter      | <b>Usage Type</b> | Description      |
|----------------|-------------------|------------------|
| $\overline{h}$ | in, use           | Handle to server |

- SSC\_SUCCESS
- SSC\_INVALID\_HANDLE

### **Comments**

SSC\_CALL is required to explicitly define the calling convention of your user function. It is defined in the sscapi.h file appropriately for each platform.

This function has no corresponding solidDB SQL extension ADMIN COMMAND.

### **See also**

SSCRegisterThread

## <span id="page-52-0"></span>**4 Using the diskless capability**

solidDB linked library access allows you to create a database engine that runs without any disk storage space. This is useful in embedded systems that do not have hard disks, such as line cards in a network router or switch.

There are two main ways to run a diskless server: alone, and as a replica in a advanced replication system. In each case, you will start the server by using the linked library access function call SSCStartDisklessServer().

#### *Diskless Server Alone*

If you run a diskless server alone, it has no way to read data when it starts up and no way to write data when it shuts down. This means that each time the server starts, it starts without any previous data.

Furthermore, since the server has no way to write data to disk, if the server is shut down abnormally (due to a power failure, for example), then any data in the server is lost and cannot be recovered. You can reduce the risk of data loss by using the solidDB HotStandby component to create a "hot standby" machine that contains a copy of the data. For more information about this hot standby capability, see *IBM solidDB High Availability User Guide*.

#### *Diskless Server as Part of a Advanced Replication System*

A diskless server may be a replica in a advanced replication system. In this situation, the replica may send data to the master server and may download data from that master server. Thus, even though the replica has no disk storage or other permanent storage of its own, it may make some or all of its data persistent within the advanced replication system.

### **Configuration parameters for a diskless server**

This section describes the parameter settings for implementing and maintaining a diskless server.

### **Parameters used in diskless servers**

The following sections of the configuration file contain parameters that have specific settings for diskless servers.

#### **Index file section**

Following are the configuration parameters that affect the index file.

#### **Filespec\_[1...n] parameter**

The FileSpec parameter describes the name and the maximum size of the database file. To define the maximum size in bytes for the main memory engine, the FileSpec parameter accepts the following arguments:

v database file name - Since the diskless server does not create a physical database file, this parameter is not used; however, a dummy value must be provided for this argument.

<span id="page-53-0"></span>v maximum file size - This setting is required. You need to specify the size in bytes that is large enough to store all the data in the diskless server. Note that the maximum file size must be smaller than the cache size, which is set with the **CacheSize** parameter.

The default value for the FileSpec parameter is solidr.db, 5000000 bytes. For example:

FileSpec\_1=SOLIDR.db 5000000

**Note:** If you specify multiple files, then the maximum file size setting must be the sum of all the FileSpec parameter settings.

Not surprisingly, the maximum size is limited by the physical memory available, since a diskless machine has no disk to use as swap space for virtual memory. Note that on some platforms, the amount of physical memory available to the applications may be less than the amount of physical memory in the machine. For example, in some versions of Linux on 32-bit systems, the amount of memory available to applications is limited to one half or one quarter of the theoretical address space (4GB) because Linux reserves the 1 or 2 most significant bits of the address for its own memory manager.

If the data in memory exceeds the maximum file size, the error message 11003 is displayed:

File write failed, configuration exceeded

#### **CacheSize**

The **CacheSize** parameter defines the amount of main memory in bytes that the server allocates for the buffer cache. For example: CacheSize=10000000

The setting for this value depends on the following criteria for diskless servers:

• For disk based tables, the cache size (in bytes) should be at least 20% larger than the maximum file size (that is, the amount of data) set with the FileSpec parameter since this data is held in the buffer cache. The 20% overhead is an estimate that may vary depending on the usage of the database. For example: [IndexFile]

FileSpec\_1=solid.db 10MB CacheSize=12MB

- v Even if no disk-based tables are used (the database is created by using in-memory tables), the cache is necessary to hold system tables. In that case, the minimum cache size is 1-2 MB. The space occupied by the system tables depends of the number and complexity of database objects and whether advanced replication is used or not.
- The cache size must be less than the physical memory available for running the diskless server.

Total memory used by the diskless server can be estimated as follows. (Note that the TOTAL of all of these must fit within the amount of physical memory available, which means that the cache size must in fact be significantly smaller than the amount of physical memory available to the server:)

- CacheSize
- + 5MB
- + (100K \* number of users \* number of active statements per user)
- + in-memory table space
- + (HSB operations to be sent to the Secondary) [1][2]

<span id="page-54-0"></span>[1] This term of the equation applies to HotStandby users only. An HSB Primary server needs some memory to store HotStandby operations that are to be sent to the Secondary server. During a temporary network failure between the Primary server and the Secondary diskless server, the Primary may continue to accept transactions from an application. When the network connection is restored between the servers, updates from the Primary server are sent to the Secondary server. (HotStandby uses the transaction log to store these operations. A diskless server cannot write the transaction log to disk; the information must be stored in memory.) This memory is separate from the Cache.

[2] For this term of the equation, the maximum limit is currently 1 MB or 512 operations, whichever is lower. Unlike on a disk-based server, the transaction log is not allowed to keep growing until it uses up all available space.

The exact amount required also depends on other factors, including the nature of the queries executed against the server. Naturally, the amount of memory available to the server is less than the total physical memory, since the operating system etc. will use up some of the physical memory.

#### **Com section**

Following are the configuration parameters that affect communication between the master and the diskless replica server (if you are using the diskless server as a advanced replication replica server).

#### **Listen parameter [Com]**

This is the protocol and name that the diskless server uses when it starts listening to the network. Its default is Operating System dependent. Refer to "Managing Network Connections" in *IBM solidDB Administrator Guide*.

### **Configuration parameters that do not apply to diskless engines**

The following configuration file parameters (grouped by section) are disabled or inoperable for diskless servers. These parameters affect behaviors that do not apply to diskless engines.

| Parameter           | Description                                                                       |
|---------------------|-----------------------------------------------------------------------------------|
| [General] Section   |                                                                                   |
| CheckpointInterval  | This parameter is disabled since checkpoints do not apply to<br>diskless servers. |
| [IndexFile] Section |                                                                                   |
| Read Ahead          | No physical read from the database file, so this parameter is<br>inoperable       |
| PreFlushPercent     | No physical write to the database file, so this parameter is<br>inoperable        |
| [Logging] Section   |                                                                                   |

*Table 20. Configuration parameters not applicable to diskless engines*

| Parameter  | Description                                                                                                    |
|------------|----------------------------------------------------------------------------------------------------|
| LogEnabled | This parameter is disabled since transaction logging is always<br>disabled for diskless servers.<br>Note: Diskless mode supports transaction rollback only.<br>Transaction rollbacks are typically used when some failure<br>interrupts a half-completed transaction. The diskless mode<br>does not support rollforward recovery. |

*Table 20. Configuration parameters not applicable to diskless engines (continued)*

## **5 Using solidDB linked library access with Java**

**Note:** This chapter assumes that you are already familiar with the material in the preceding chapters. If you jumped straight to this chapter because you are interested only in Java/JDBC, not C/ODBC, you will have missed too much material to understand this entire chapter.

## **Overview of solidDB JDBC Accelerator (SJA)**

A Java/JDBC program, like a C/ODBC program, may use the solidDB linked library access to get higher performance and greater control over the server. SJA enables a Java application to start a local solidDB server, which will be loaded into the Java Virtual Machine context from a dynamic library called 'ssolidacxx'. The Java application will then be able to connect to the solidDB server and use the services solidDB DBMS provides through a standard JDBC API.

The client application program will get higher performance because it is directly linked to the server library, so calls to server functions do not have the overhead of network (RPC) calls. The application will have greater control because it can call functions (methods) in the solidDB Server Control (SSC) library to do things such as assign priorities to certain types of tasks. For example, the application might give itself a high priority and might give remote client applications a low priority.

solidDB JDBC Accelerator (SJA) can only be used when the server and client are linked together; thus, if the Java application and the solidDB server are to be run in separate hosts, SJA cannot be used.

Only the "local" client (the one that is linked to the linked library access library) can bypass the network and get the higher performance of the linked library access. Other client programs may also use the server, but they must connect through the network, and are treated as "remote" programs even if they are running on the same computer as the solidDB server. You may only have one "local" client; the rest are "remote". The remote programs may be a mix of C and Java programs.

The language in which the local client is written does not restrict which languages the remote clients can be written in. For example, if you use JDBC Accelerator, the remote client programs may use C, Java, or both.

### **How the Accelerator works**

As with C programs, Java/JDBC programs that want to use the linked library access must link to the solidDB linked library access library (ssolidacxx). This library contains the entire solidDB server, except that it is in the form of a callable library instead of a standalone executable program. The ssolidacxx used with Java/JDBC is the same as the ssolidacxx that was explained in previous chapters; there are not separate versions for Java and C clients. Linking to the library allows a client program to avoid the overhead of RPC (Remote Procedure Calls) through the network.

When you use the linked library access with Java/JDBC, you link the following into a single executable process:

• solidDB linked library access library,

- v your Java-language client program, and
- the IVM.

The "layers" in the executable process are, from top to bottom:

- Local Java/JDBC client application
- JVM (Java Virtual Machine)
- solidDB Accelerator Library (ssolidacxx)

Java commands in your client are executed by the JVM. If the command is a JDBC function call, then the JVM calls the appropriate function in ssolidacxx. The function call is "direct", rather than going through the network (through RPC). The calls are made using JNI (Java Native Interface). Note that you do not need to know about these low-level details. You do not need to write any JNI code yourself; you simply have to call the same JDBC functions that you would call if you were a remote client program.

Accessing a solidDB database from Java Accelerator is identical to accessing a solidDB database through RPC — with one exception: in order to access the database services, the application using Java Accelerator must first start the solidDB linked library access server. This is done with a proprietary API called SolidServerControl (SSC). SSC API calls are used to start, as well as to stop, the solidDB DBMS. The actual database connections are done with normal JDBC API. Both the SolidServerControl API and solidDB's JDBC driver can be found in a .jar file named SolidDriver2.0.jar.

When the local solidDB server is started, it will be loaded into the Java Virtual Machine context from a dynamic library called ssolidacxx. The Java application will then be able to connect to the solidDB server and use the services solidDB DBMS provides through a standard JDBC API.

Every local client program that uses solidDB Java Accelerator follows the same basic three-step pattern:

- 1. Start the accelerator server with SolidServerControl
- 2. Access the database by using normal JDBC API
- 3. When database processing is done, stop the accelerator server again with SolidServerControl

The SolidServerControl classes for accessing solidDB accelerator server have been embedded inside solidDB JDBC driver file, inside the solid.ssc package. The solidDB JDBC driver jar file (SolidDriver2.0.jar) contains the following packages:

- solid.jdbc.\* solidDB JDBC driver classes
- solid.ssc.\* solidDB Server Control classes (proprietary interface)

The classes inside the solidDB Server Control (solid.ssc) package are:

- SolidServerControl (for starting and stopping solidDB server from Java)
- SolidServerControlInitializationError (for reporting errors)

For detailed information on SolidServerControl (SSC) class interface, see ["solidDB](#page-60-0) [Server Control \(SSC\) API" on page 49.](#page-60-0)

To start a solidDB server from a Java application, you must instantiate the class SolidServerControl in the beginning of your application and call the startServer method with correct parameters (examples are given below). After you've started the server, you should be ready to make a JDBC connection to the server.

### **System requirements**

You need the following to use the solidDB Java Accelerator:

- v The solidDB linked library access library itself. This is a file named ssolidacxx. The filename extension varies depending upon the platform; some common names and platforms are listed below:
	- Microsoft Windows: ssolidacxx.dlland the import library solidimpac.lib
	- Solaris and Linux: ssolidacxx.so
	- HP-UX: ssolidacxx.sl
- v A valid license file for using the solidDB server and the linked library access
- solidDB JDBC2 driver file (SolidDriver2.0.jar)
- solidDB communication libraries for your platform (these are normally installed when you install the solidDB Development Kit).
- Java Development Kit (JDK) 1.4.2 or newer

#### **Basic usage**

#### **Installation**

If you have installed a Java Development Kit, then you do not need to do any further installation. When solidDB is installed, it includes the library(s) that are needed when using the solidDB Java Accelerator.

**Note:** You may need to set PATH and CLASSPATH environment variables to appropriate values so that you can access the Java compiler.

#### **Compiling and running a program**

In order for the server startup to succeed, you need to have at least a valid license for using solidDB and linked library access.

The ssolidacxx dynamic link library must be in the system search path. Proceed as follows:

1. Set the paths (examples from Microsoft Windows command prompt)

set PATH=<path to your ssolidacxx DLL>;%PATH%

Make sure you have the directory containing solidDB communication libraries in your path too.

- 2. Set your path environment variable to include JDK's HOTSPOT runtime environment in (SJA has only been tested in hotspot JRE's). For example, set PATH=<your JDK directory>\jre\bin\hotspot;%PATH%
- 3. Compile the sample SJASample.java file (located in the samples/aclib\_java directory) with the following command: javac -classpath <IBM solidDB JDBC driver directory>/SolidDriver2.0.jar;. \ SJASample.java
- 4. Run your application with a command line resembling the next one: java -Djava.library.path=<path to ssolidacxx  $DLL$ > \ -classpath <IBM soliDB JDBC driver directory>/SolidDriver2.0.jar;. \ <your application name>

For example, on Microsoft Windows, if you installed the server to  $C:\S$  oliddb and would like to run the SJASample program, then your command line would look like:

java -Djava.library.path=C:\soliddb\bin -classpath C:\soliddb\jdbc\SolidDriver2.0.jar;. SJASample

(On Microsoft Windows, the ssolidacxx.dll dynamic library is in the bin subdirectory of the solidDB root installation directory.)

As in the example class SJASample, you must pass the solidDB server at least the following parameters with SolidServerControl's startServer method:

-c<directory containing solidDB license file> -U<username>

-P<password>

-C<catalog>

Note that upper and lower case "C" are both used, and they mean different things.

Assuming you have all the necessary files (ssolidacxx library, communication libraries, JDBC driver and solid.lic) in your current working directory, you can start SJASample with a command line like the following one:

java -Djava.library.path=. -classpath SolidDriver2.0.jar;. <your application>

If all things went as they were supposed to go, you should now have a solidDB accelerator server up and running.

### **Making JDBC connections**

solidDB Java accelerator supports both local database connections as well as RPC based connections.

In order to make a local (non RPC-based) JDBC connection, you need to specify the JDBC driver that you are using 'localserver' at port 0. Thus, if you are making the database connection by using, for example, JDBC class DriverManager, connect by using the following statement (as also presented in the example code SJASample further below)

DriverManager.getConnection("jdbc:solid://localserver:0", myLogin, myPwd);

As you can see, the DriverManager uses the URL *"jdbc:solid://localserver:0"* for making a connection to the local server. If the getConnection subroutine is given another URL, the driver will probably try to connect with RPC.

So remember the URL jdbc:solid://localserver:0

when making Java accelerator connections.

#### **Note:**

If you are using multiple threads (java.lang.Thread objects) that access solidDB linked library access server inside your Java application, you must register each thread separately with the solidDB linked library access server before you start any JDBC-related activities using that thread. The thread registration is done by calling SolidServerControl API's registerThread method in the thread's context. The thread registration must be done explicitly for each user thread (except the main thread) using solidDB's JDBC driver.

The user must also explicitly unregister each thread that has been registered to the solidDB linked library access server. To unregister a thread, call SolidServerControl API's unregisterThread function.

### <span id="page-60-0"></span>**Limitations**

- v solidDB 'admin commands' do not work in the Java accelerator context.
- v Java does not behave consistently if something fails outside the VM context (for example, inside a native method call). If something should assert (or even crash) in the solidDB server native code, Java either exits (when it notices an unexpected exception) or hangs up completely. In the latter case, you may have to kill the dangling Java process manually.
- v To minimize memory consumption, we recommend that users explicitly drop all allocated statements; that is, all allocated JDBC Statement objects must be explicitly freed by calling the close() method.
- v The server can crash if you access the same statement object from multiple Java threads. You must open a separate JDBC connection (and statement) for each thread that needs to use JDBC.

### **solidDB Server Control (SSC) API**

Below is the complete public interface for the SolidServerControl class. For an example of a program that uses some of the methods in this class, see the file samples/aclib\_java/SJASample.java

```
/**
* See solidDB Linked Library Access User Guide
* for the following constants
*/
        public final static int SSC SUCCESS = 0;
       public final static int SSC_ERROR = 1;
        public final static int SSC_ABORT = 2;
        public final static int SSC_FINISHED = 3;
        public final static int SSC CONT = 4;
       public final static int SSC CONNECTIONS EXIST = 5;
       public final static int SSC UNFINISHED TASKS = 6;
       public final static int SSC INVALID HANDLE = 7;
        public final static int SSC INVALID LICENSE = 8;
        public final static int SSC_NODATABASEFILE = 9;
        public final static int SSC_SERVER_NOTRUNNING = 10;
        public final static int SSC_INFO_SERVER_RUNNING = 11;
        public final static int SSC_SERVER_INNETCOPYMODE = 12;
        public final static int SSC STATE OPEN = (1 \ll 0);public final static int SSC_STATE_PREFETCH = (1 \ll 1);
/**
* Initiates a SolidServerControl class. Output is not directed to any
* PrintStream.
 *
* @return SolidServerControl instance
*/
public static SolidServerControl instance()
     throws SolidServerInitializationError;
/**
* Initiates a SolidServerControl class. Output is being directed
* to a PrintStream object given in parameter 'os'.
 *
* @param os the PrintStream for output
```

```
* @return SolidServerControl instance
 *
 */
public static SolidServerControl instance( PrintStream os )
    throws SolidServerInitializationError;
/**
* setOutStream method sets the output to the given PrintStream
*
* @param os the PrintStream for output
*/
public void setOutStream( PrintStream os );
/**
* getOutStream returns the stream used for output in class
* SolidServerControl
 *
* @return returns the outputstream of this object
*/
public PrintStream getOutStream();
/**
* startServer starts the solidSB Linked Library Access server
 *
* @param argv parameter vector for the accelerator server
* ( be sure to give the working directory containing
* solidDB license file (f.ex. -c\tmp) first, in front
      * of other parameters. ) See solidDB Linked Library
* Access User Guide for details of parameters that can
* be passed to the Linked Library Access server.
 *
* @param runflags Options for this parameter are SSC_STATE_OPEN
* (remote connections are allowed) and
* SSC_STATE_PREFETCH (server will do a "prefetch"
* if needed). Prefetch refers to the memory
* and/or disk cache that provides read-ahead
* capability for table content. Following is
* a runflags parameter entry:
* runflags |= SSC_STATE_OPEN & SSC_STATE_PREFETCH
 *
* @return the return value from the server :
* SSC_SUCCESS
* SSC_ERROR
* SSC_INVALID_LICENSE - No license or invalid license file found.
* SSC_NODATABASEFILE - No database file found.
*/
public long startServer( String[] argv, long runflags );
/**
* stopServer stops the solidDB Linked Library Access server
 *
* @param runflags Runflags for stopping solidDB Linked Library Access server.
      * See solidDB Linked Library Access User Guide for more
* details.
 *
* @return the return value from the server
      SSC SUCCESS if server is stopped.
 * SSC_CONNECTIONS_EXIT if there are open connections.
* SSC_UNFINISHED_TASKS if there are still tasks that are
* executing.<br>* SSC SERVER NO
      SSC SERVER NOTRUNNING if the server is not running.
*/
public long stopServer( int runflags );
```

```
/**
 * returns the state of the server, i.e. is the server running or not
 *
 * @return SSC_STATE_OPEN if server is up and running
 */
public int getState();
```

```
/**
* registerThread registers this user thread to solidDB Linked Library Access server
*
*
* @return the return value from the server
* SSC_SUCCESS Registration succeeded.
* SSC_ERROR Registration failed.<br>* SSC_INVALID_HANDLE Invalid loc
                           Invalid local server handle
given.
* SSC_SERVER_NOTRUNNING Server is not running.
*/
public long registerThread();
```

```
/**
* unregisterThread unregisters this user thread from the
* solidDB Linked Library Access server
*
*
* @return the return value from the server
* SSC_SUCCESS Registration succeeded.<br>* SSC_ERROR Registration failed.
* SSC_ERROR Registration failed.
                        Invalid local server handle given.
* SSC_SERVER_NOTRUNNING Server is not running.
*/
public long unregisterThread();
```
# <span id="page-64-0"></span>**Appendix. Linked library access parameters**

### **Linked library access parameters**

This appendix provides a list of all parameters for the linked library access. Linked library access parameters appear in the [Accelerator] section of the solidDB configuration file (solid.ini).

For a description of all other solidDB parameters, refer to the appropriate Appendix in the *IBM solidDB Administrator Guide* .

Note that you can change solidDB parameters in the following ways:

- v Entering the ADMIN COMMAND 'parameter' command in solidDB solsql.
- Manually editing the solid.ini configuration file.

Note that any changes to the solid.ini file using the methods above do not take effect until the next time that the server starts.

### **Accelerator section**

*Table 21. Accelerator parameters*

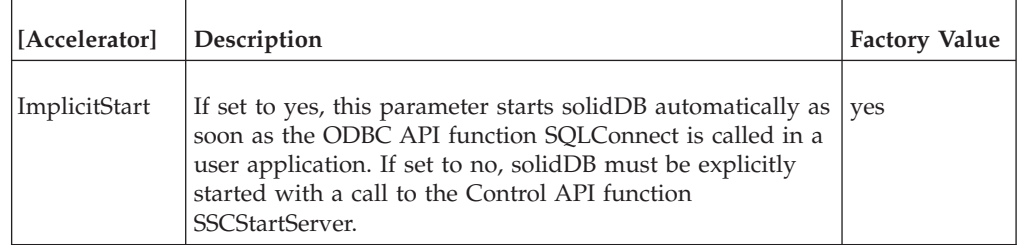

# **Index**

## **A**

accessing linked library access [description 9](#page-20-0) administering diskless servers [defining solidDB configuration file options 41](#page-52-0) applications [preparing for the linked library access 12](#page-23-0)

# **B**

[backup listening mode 31](#page-42-0)

# **C**

C applications [samples 10](#page-21-0) CacheSize (parameter) [configuring for diskless 42](#page-53-0) Com section [configuring for diskless 43](#page-54-0) configuration file [CacheSize \(parameter\) 42](#page-53-0) [configuring 41](#page-52-0) connections [establishing for linked library access 14](#page-25-0) [ODBC remote without server startup 21](#page-32-0) Control API [ADMIN COMMAND equivalents 24](#page-35-0) [SSCGetActiveTaskClass \(function\) 23](#page-34-0) [SSCGetServerHandle \(function\) 23](#page-34-0) [SSCGetStatusNum \(function\) 23](#page-34-0) [SSCGetTaskClassState \(function\) 23](#page-34-0) [SSCIsRunning \(function\) 23](#page-34-0) [SSCIsThisLocalServer \(function\) 23](#page-34-0) [SSCSetNotifier \(function\) 23](#page-34-0) [summary of scheduling functions 24](#page-35-0)

# **D**

database [Index file section 41](#page-52-0) [size 16](#page-27-0) diskless [parameter settings 41](#page-52-0) dual mode application [description 4](#page-15-0)

# **E**

events [notifying function of 23](#page-34-0)

# **F**

[FileSpec \(parameter\) 41](#page-52-0) [configuring for diskless 41](#page-52-0)

# **I**

[implicit startup 21](#page-32-0) [ImplicitStart \(parameter\) 21](#page-32-0)[, 53](#page-64-0) IndexFile section [configuring for diskless 41](#page-52-0)

# **J**

JDBC API [description 6](#page-17-0)

## **L**

library [contents of linked library access 9](#page-20-0) [for remote user applications 9](#page-20-0) [solidimpac 12](#page-23-0) linked library access [accessing 9](#page-20-0) [Components 1](#page-12-0) [Described 1](#page-12-0) [linking applications 11](#page-22-0) [shutting down 20](#page-31-0) [starting 15](#page-26-0) linking applications [linked library access 11](#page-22-0) Linux [memory limitations with 41](#page-52-0) Listen (parameter) [configuring for diskless 43](#page-54-0) local application [description 4](#page-15-0)

# **M**

[makefile examples 13](#page-24-0) memory [CacheSize \(for diskless server\) 42](#page-53-0) [total used by diskless server 42](#page-53-0)

# **N**

[netcopy listening mode 31](#page-42-0)

# **O**

ODBC [API 6](#page-17-0) applications [building with advanced replication scripts 11](#page-22-0)

## **P**

parameters [FileSpec 41](#page-52-0) passwords [criteria 18](#page-29-0)[, 35](#page-46-0)

## **R**

[remote application 4](#page-15-0)

# **S**

SaConnect [implicit startup with 20](#page-31-0) server information [retrieving 23](#page-34-0) shutting down [linked library access 20](#page-31-0) [solidctrlstub 5](#page-16-0)[, 6](#page-17-0)[, 9](#page-20-0)[, 24](#page-35-0) [solidDB client APIs and drivers 5](#page-16-0) solidDB configuration file [FileSpec \(parameter\) 41](#page-52-0) [Listen \(parameter\) 43](#page-54-0) [parameter settings 41](#page-52-0) solidDB Control API [description 7](#page-18-0) [solidctrlstub 7](#page-18-0) [solidDB drivers and client APIs 5](#page-16-0) [solidDB SA 5](#page-16-0) [solidDB Server Control \(SSC\) API 49](#page-60-0) [solidimpac 12](#page-23-0) SQLConnect (function) [implicit startup 18](#page-29-0) [SSC API 49](#page-60-0) [SSC\\_ABORT 27](#page-38-0) [SSC\\_CALL 25](#page-36-0) [SSC\\_CONNECTIONS\\_EXIST 27](#page-38-0) [SSC\\_CONT 27](#page-38-0) [SSC\\_ERROR 27](#page-38-0) [SSC\\_FINISHED 27](#page-38-0) [SSC\\_INFO\\_SERVER\\_RUNNING 27](#page-38-0) [SSC\\_INVALID\\_HANDLE 27](#page-38-0) [SSC\\_INVALID\\_LICENSE 27](#page-38-0) [SSC\\_NODATABASEFILE 27](#page-38-0) [SSC\\_SERVER\\_INNETCOPYMODE 27](#page-38-0) [SSC\\_SERVER\\_NOTRUNNING 27](#page-38-0) [SSC\\_STATE\\_OPEN 33](#page-44-0)[, 34](#page-45-0)[, 37](#page-48-0) [SSC\\_STATE\\_PREFETCH 33](#page-44-0)[, 37](#page-48-0) [SSC\\_SUCCESS 26](#page-37-0) [SSC\\_TASK\\_ALL 26](#page-37-0) [SSC\\_TASK\\_BACKUP 26](#page-37-0) [SSC\\_TASK\\_CHECKPOINT 26](#page-37-0) [SSC\\_TASK\\_HOTSTANDBY 26](#page-37-0) [SSC\\_TASK\\_HOTSTANDBY\\_CATCHUP 26](#page-37-0) [SSC\\_TASK\\_LOCALUSERS 26](#page-37-0) [SSC\\_TASK\\_MERGE 26](#page-37-0) [SSC\\_TASK\\_NONE 26](#page-37-0) [SSC\\_TASK\\_REMOTEUSERS 26](#page-37-0) [SSC\\_TASK\\_SYNC\\_HISTCLEAN 26](#page-37-0) [SSC\\_TASK\\_SYNC\\_MESSAGE 26](#page-37-0) [SSC\\_UNFINISHED\\_TASKS 27](#page-38-0) [sscapi.h 26](#page-37-0) SSCGetServerHandle [function description 27](#page-38-0) SSCGetStatusNum [function description 27](#page-38-0) SSCIsRunning [function description 28](#page-39-0) SSCIsThisLocalServer [function description 29](#page-40-0) SSCRegisterThread [function description 29](#page-40-0) [SSCServerT 16](#page-27-0)

**SSCSetNotifier** [function description 30](#page-41-0) **SSCSetState** [function description 33](#page-44-0) SSCStartDisklessServer [function description 34](#page-45-0) SSCStartServer [explicit startup with 16](#page-27-0) [function description 36](#page-47-0) SSCStopServer [function description 38](#page-49-0) [shut down with 18](#page-29-0) [SscTaskSetT 26](#page-37-0) SSCUnregisterThread [function description 39](#page-50-0) starting solidDB [with linked library access 15](#page-26-0) status information [retrieving 23](#page-34-0) synchronization [using 10](#page-21-0)

# **T**

task information [retrieving 23](#page-34-0)

# **U**

usernames [default 17](#page-28-0)[, 35](#page-46-0)

## **Notices**

© Copyright Oy International Business Machines Ab 1993, 2011.

All rights reserved.

No portion of this product may be used in any way except as expressly authorized in writing by Oy International Business Machines Ab.

This product is protected by U.S. patents 6144941, 7136912, 6970876, 7139775, 6978396, 7266702, 7406489, 7502796, and 7587429.

This product is assigned the U.S. Export Control Classification Number ECCN=5D992b.

This information was developed for products and services offered in the U.S.A.

IBM may not offer the products, services, or features discussed in this document in other countries. Consult your local IBM representative for information on the products and services currently available in your area. Any reference to an IBM product, program, or service is not intended to state or imply that only that IBM product, program, or service may be used. Any functionally equivalent product, program, or service that does not infringe any IBM intellectual property right may be used instead. However, it is the user's responsibility to evaluate and verify the operation of any non-IBM product, program, or service.

IBM may have patents or pending patent applications covering subject matter described in this document. The furnishing of this document does not grant you any license to these patents. You can send license inquiries, in writing, to:

IBM Director of Licensing IBM Corporation North Castle Drive Armonk, NY 10504-1785 U.S.A.

For license inquiries regarding double-byte (DBCS) information, contact the IBM Intellectual Property Department in your country or send inquiries, in writing, to:

Intellectual Property Licensing Legal and Intellectual Property Law IBM Japan Ltd. 1623-14, Shimotsuruma, Yamato-shi Kanagawa 242-8502 Japan

The following paragraph does not apply to the United Kingdom or any other country where such provisions are inconsistent with local law: INTERNATIONAL BUSINESS MACHINES CORPORATION PROVIDES THIS PUBLICATION "AS IS" WITHOUT WARRANTY OF ANY KIND, EITHER EXPRESS OR IMPLIED, INCLUDING, BUT NOT LIMITED TO, THE IMPLIED WARRANTIES OF NON-INFRINGEMENT, MERCHANTABILITY OR FITNESS FOR A PARTICULAR PURPOSE. Some states do not allow disclaimer of express or implied warranties in certain transactions, therefore, this statement may not apply to you.

This information could include technical inaccuracies or typographical errors. Changes are periodically made to the information herein; these changes will be incorporated in new editions of the publication. IBM may make improvements and/or changes in the product(s) and/or the program(s) described in this publication at any time without notice.

Any references in this information to non-IBM Web sites are provided for convenience only and do not in any manner serve as an endorsement of those Web sites. The materials at those Web sites are not part of the materials for this IBM product and use of those Web sites is at your own risk.

IBM may use or distribute any of the information you supply in any way it believes appropriate without incurring any obligation to you.

Licensees of this program who wish to have information about it for the purpose of enabling: (i) the exchange of information between independently created programs and other programs (including this one) and (ii) the mutual use of the information which has been exchanged, should contact:

IBM Canada Limited Office of the Lab Director 8200 Warden Avenue Markham, Ontario L6G 1C7 CANADA

Such information may be available, subject to appropriate terms and conditions, including in some cases, payment of a fee.

The licensed program described in this document and all licensed material available for it are provided by IBM under terms of the IBM Customer Agreement, IBM International Program License Agreement or any equivalent agreement between us.

Any performance data contained herein was determined in a controlled environment. Therefore, the results obtained in other operating environments may vary significantly. Some measurements may have been made on development-level systems and there is no guarantee that these measurements will be the same on generally available systems. Furthermore, some measurements may have been estimated through extrapolation. Actual results may vary. Users of this document should verify the applicable data for their specific environment.

Information concerning non-IBM products was obtained from the suppliers of those products, their published announcements or other publicly available sources. IBM has not tested those products and cannot confirm the accuracy of performance, compatibility or any other claims related to non-IBM products. Questions on the capabilities of non-IBM products should be addressed to the suppliers of those products.

All statements regarding IBM's future direction or intent are subject to change or withdrawal without notice, and represent goals and objectives only.

This information contains examples of data and reports used in daily business operations. To illustrate them as completely as possible, the examples include the names of individuals, companies, brands, and products. All of these names are fictitious and any similarity to the names and addresses used by an actual business enterprise is entirely coincidental.

#### COPYRIGHT LICENSE:

This information contains sample application programs in source language, which illustrate programming techniques on various operating platforms. You may copy, modify, and distribute these sample programs in any form without payment to IBM, for the purposes of developing, using, marketing or distributing application programs conforming to the application programming interface for the operating platform for which the sample programs are written. These examples have not been thoroughly tested under all conditions. IBM, therefore, cannot guarantee or imply reliability, serviceability, or function of these programs. The sample programs are provided "AS IS", without warranty of any kind. IBM shall not be liable for any damages arising out of your use of the sample programs.

Each copy or any portion of these sample programs or any derivative work, must include a copyright notice as follows:

© your company name) (year). Portions of this code are derived from IBM Corp. Sample Programs.

© Copyright IBM Corp. \_enter the year or years\_. All rights reserved.

If you are viewing this information softcopy, the photographs and color illustrations may not appear.

#### **Trademarks**

IBM, the IBM logo, ibm.com®, Solid®, solidDB, InfoSphere™, DB2®, Informix®, and WebSphere<sup>®</sup> are trademarks or registered trademarks of International Business Machines Corp., registered in many jurisdictions worldwide. Other product and service names might be trademarks of IBM or other companies. A current list of IBM trademarks is available on the Web at ["Copyright and trademark information"](http://www.ibm.com/legal/copytrade.shtml) at www.ibm.com/legal/copytrade.shtml.

Java and all Java-based trademarks and logos are trademarks or registered trademarks of Oracle and/or its affiliates.

Linux is a registered trademark of Linus Torvalds in the United States, other countries, or both.

Microsoft and Windows are trademarks of Microsoft Corporation in the United States, other countries, or both.

UNIX is a registered trademark of The Open Group in the United States and other countries.

Other product and service names might be trademarks of IBM or other companies.
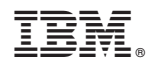

Printed in USA

SC23-9831-03

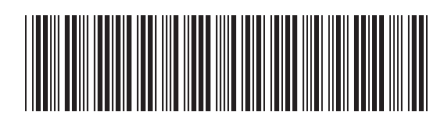